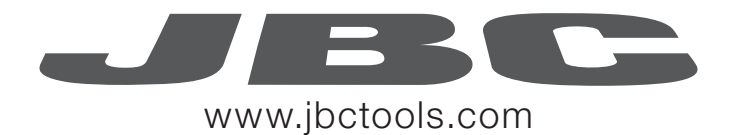

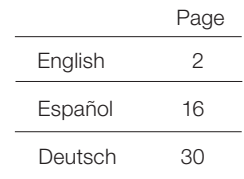

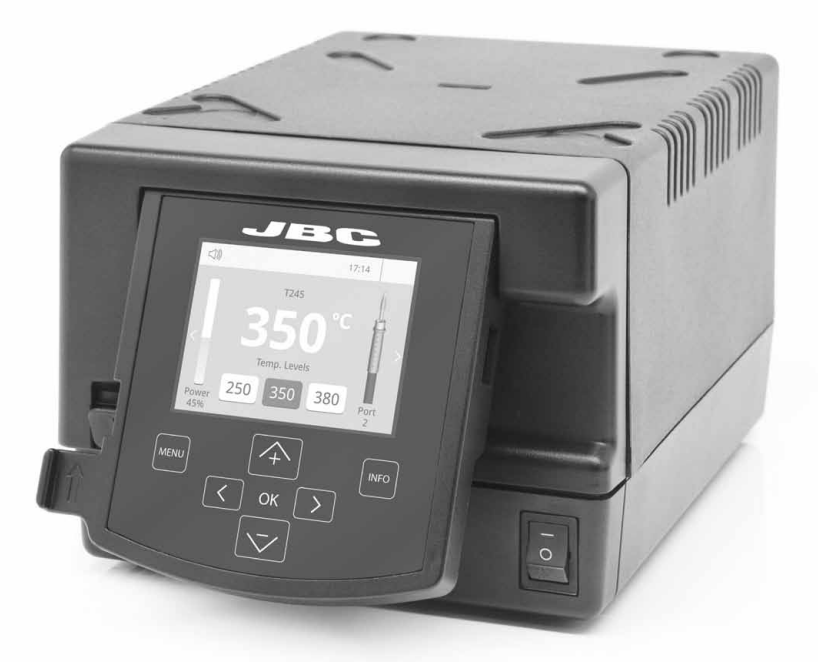

# 2 Tools Control Unit Ref. DDE-A

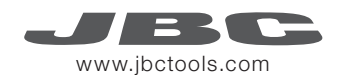

#### Packing List

The following items should be included:

- 2 Tools Control Unit .............................. 1 unit Ref. DDE-1A (120V) . DDE-2A (230V) . DDE-9A (100V)
- 1.5m Power Cord ................................... 1 unit Ref. 0010569 (230V) . 0013671 (100/120V)
- Manual ....................................................... 1 unit Ref. 0013167

#### Features

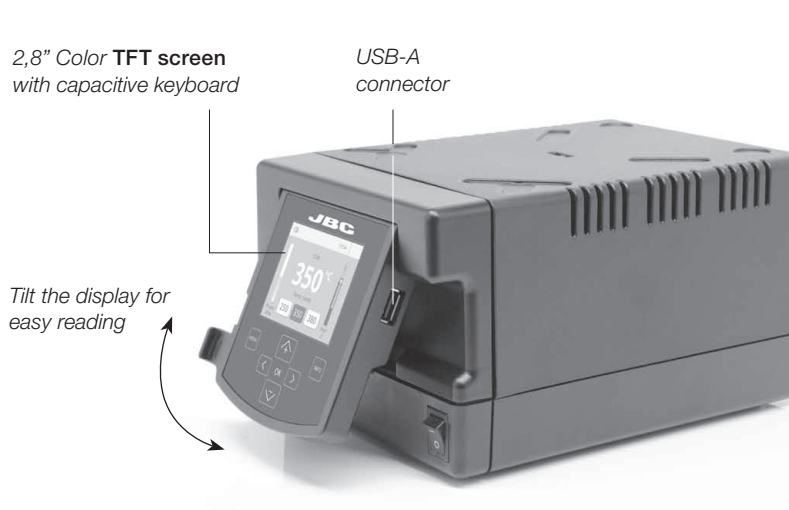

#### **Connections**

Work simultaneously with up to 2 tools and 1 module + 1 pedal for each tool (Peripherals).

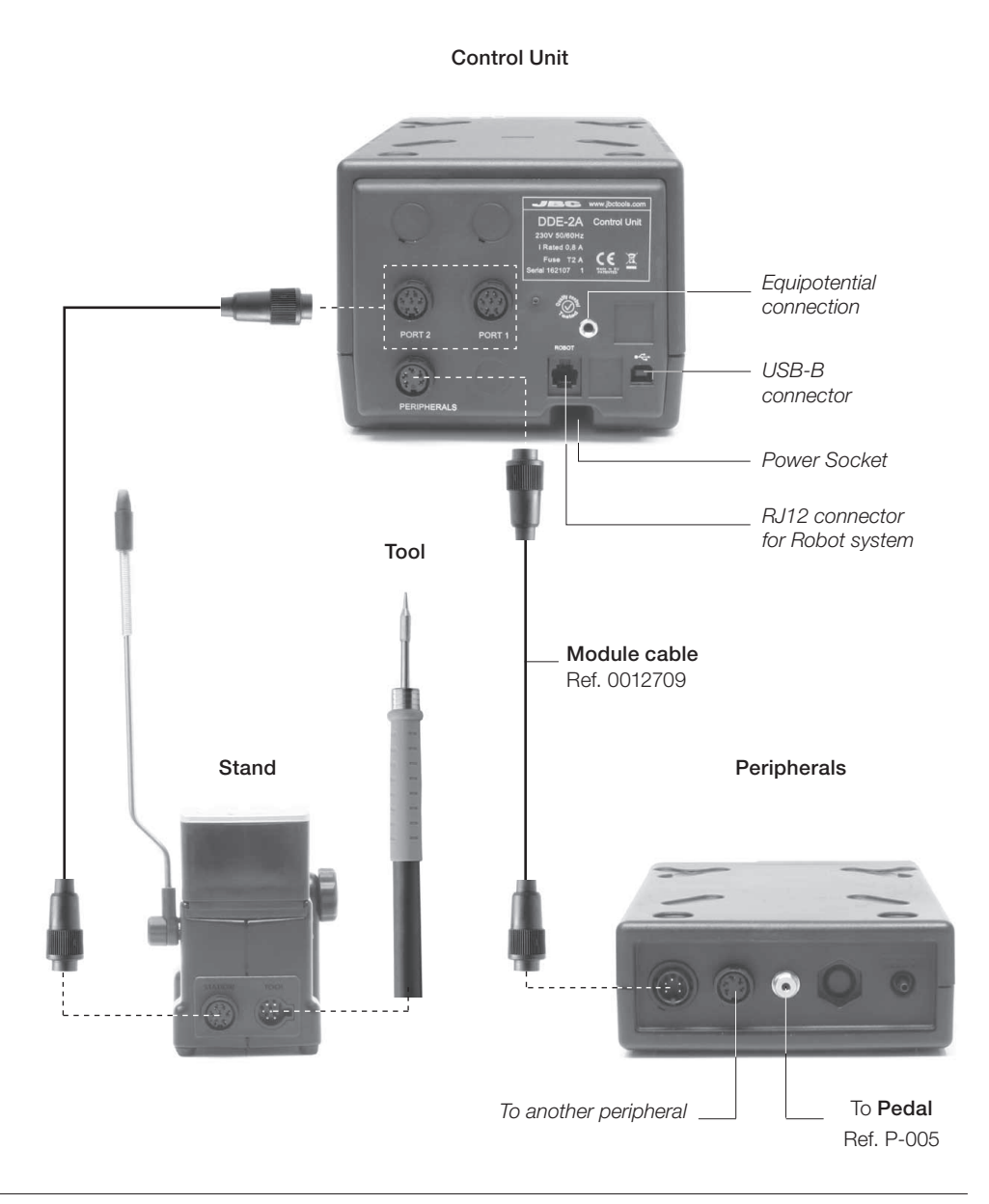

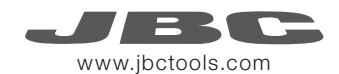

#### Stands & Tools

For a basic working system you need: 1 Stand, 1 Tool and 1 Cartridge or tip.

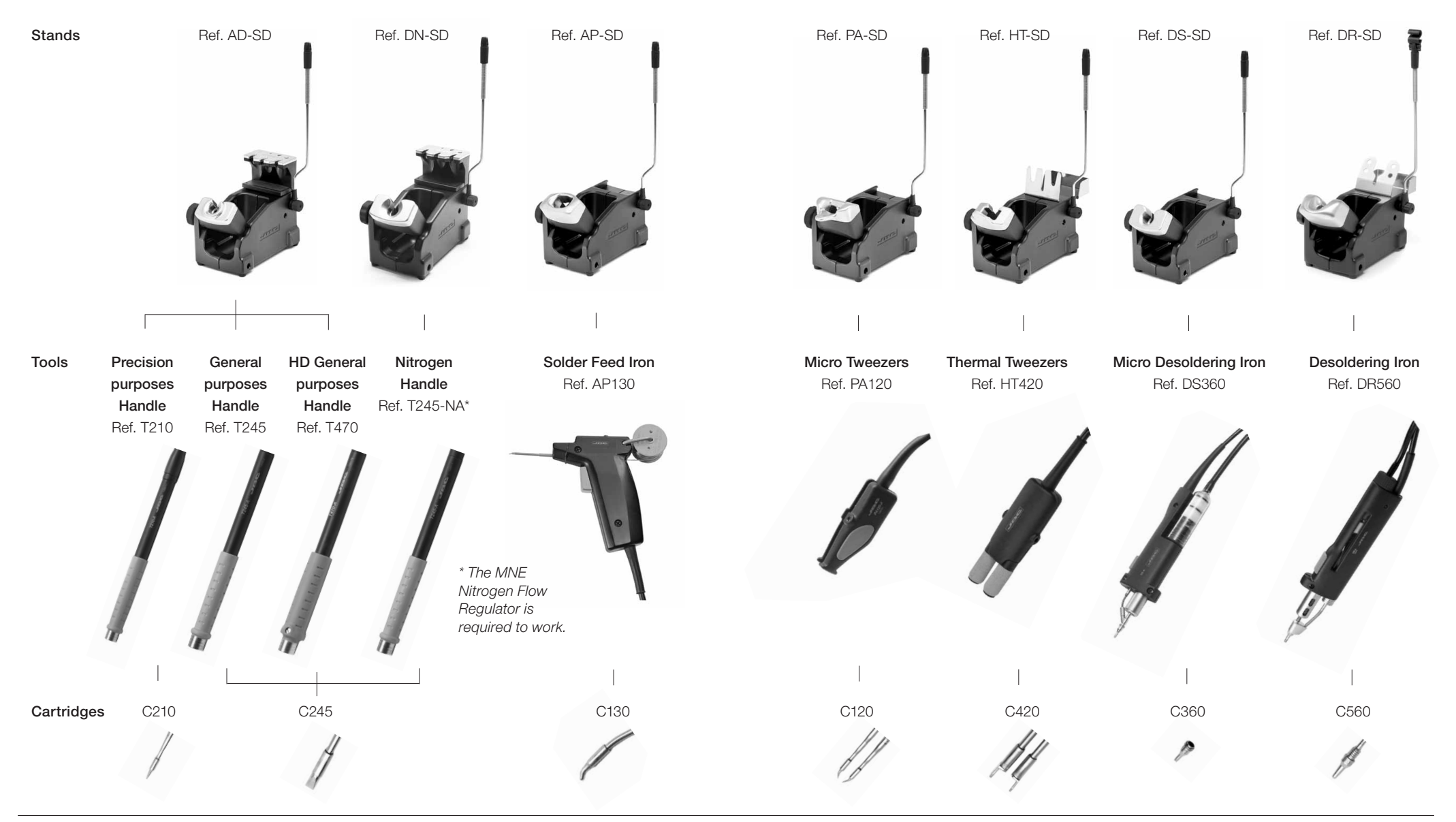

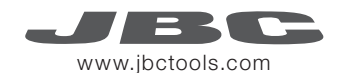

# Peripherals

By pressing Peripherals in the main MENU, you can join tool ports with peripherals which means each tool can work with 1 module and 1 pedal at the same time.

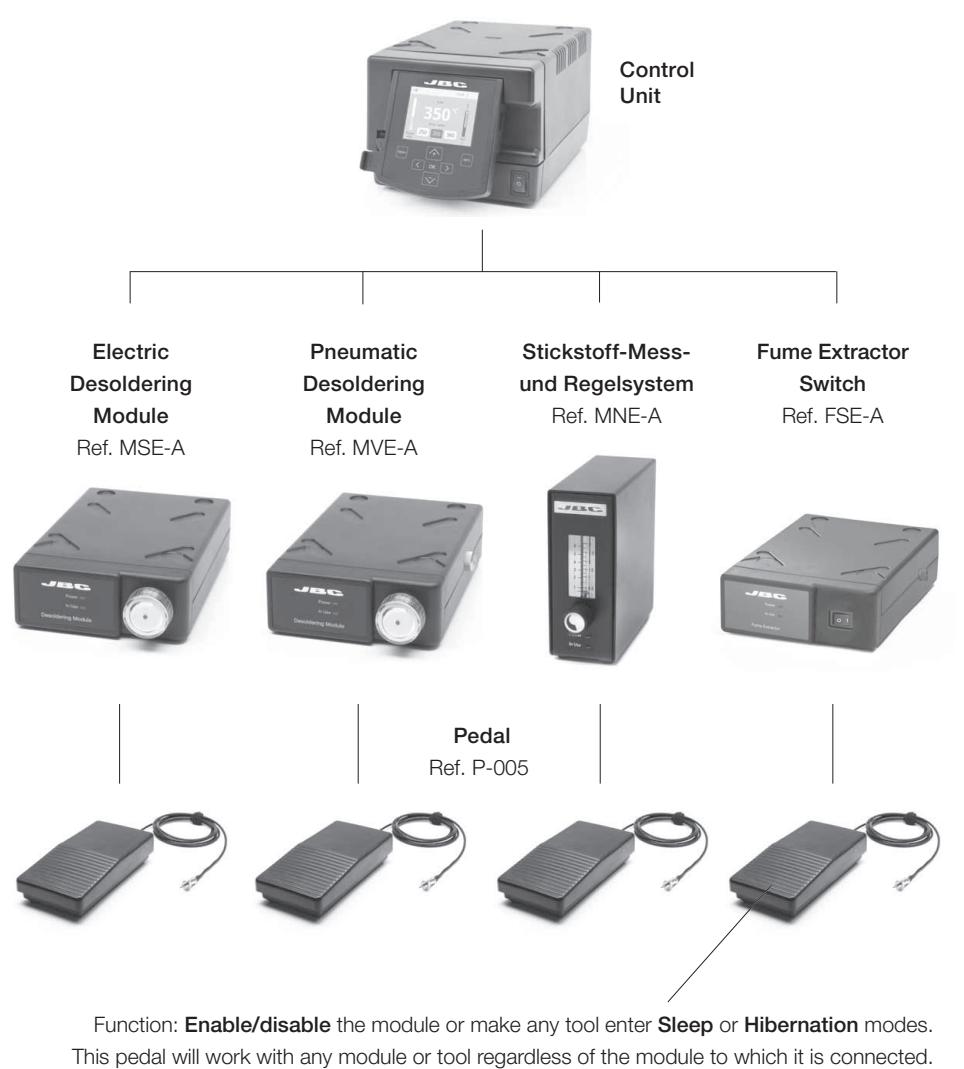

If you do not have a module, you can link up the P-305 Pedal Kit to the tool port.

# **Compatibility**

Select the equipment that best suit your soldering or desoldering needs.

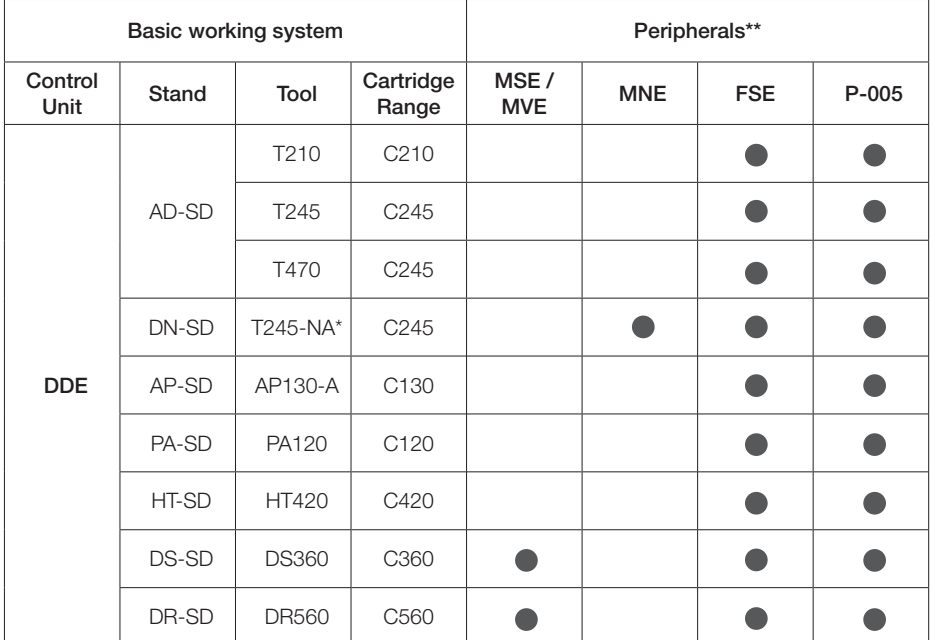

\* The MNE Nitrogen Flow Regulator is required.

\*\*If you need to connect the MS, MV, MN or FS modules, an adapter is required (Ref. IM2496).

# P-305 Pedal Kit

By using the Connection Box, the P-005 Pedal will work with only the tool port to which it is connected.

Function: Makes the tool enter/skip from **Sleep** mode.

 Pedal Ref. P-005 Tool port connection Connection Box + Ref. 0012527

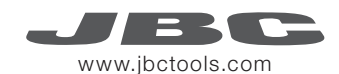

#### Operation

#### The JBC Exclusive Heating System

Our revolutionary technology is able to recover tip temperature extremely quickly. It means the user can work at a lower temperature and improve the quality of soldering. The tip temperature is further reduced thanks to the Sleep and Hibernation modes which increase the tip life by 5.

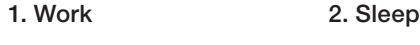

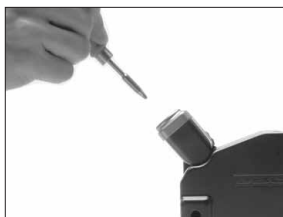

When the tool is lifted from the stand the tip will heat up to the selected temperature.

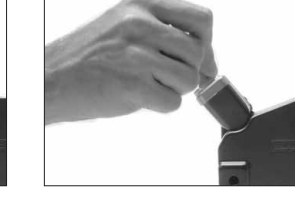

When the tool is in the stand, the temperature falls to 180ºC / 360ºF (preset sleep temperature).

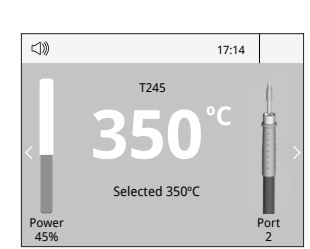

Tools Menu:

- · Set temperature limits
- · Select temperature levels

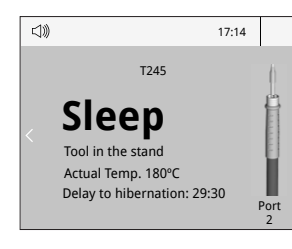

· Set Sleep temperature · Set Sleep delay (from 0 to 9 min or no Sleep)

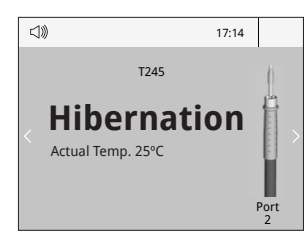

Tools Menu: Tools Menu:

3. Hibernation

Long time in the stand

After longer periods of inactivity (pre-set to 30 min.), the power is cut off and the tool cools down to room

temperature.

· Set Hibernation delay (from 0 to 60 min or no hibernation)

Work Screen

The DDE-A offers an intuitive user interface which provides quick access to station parameters.

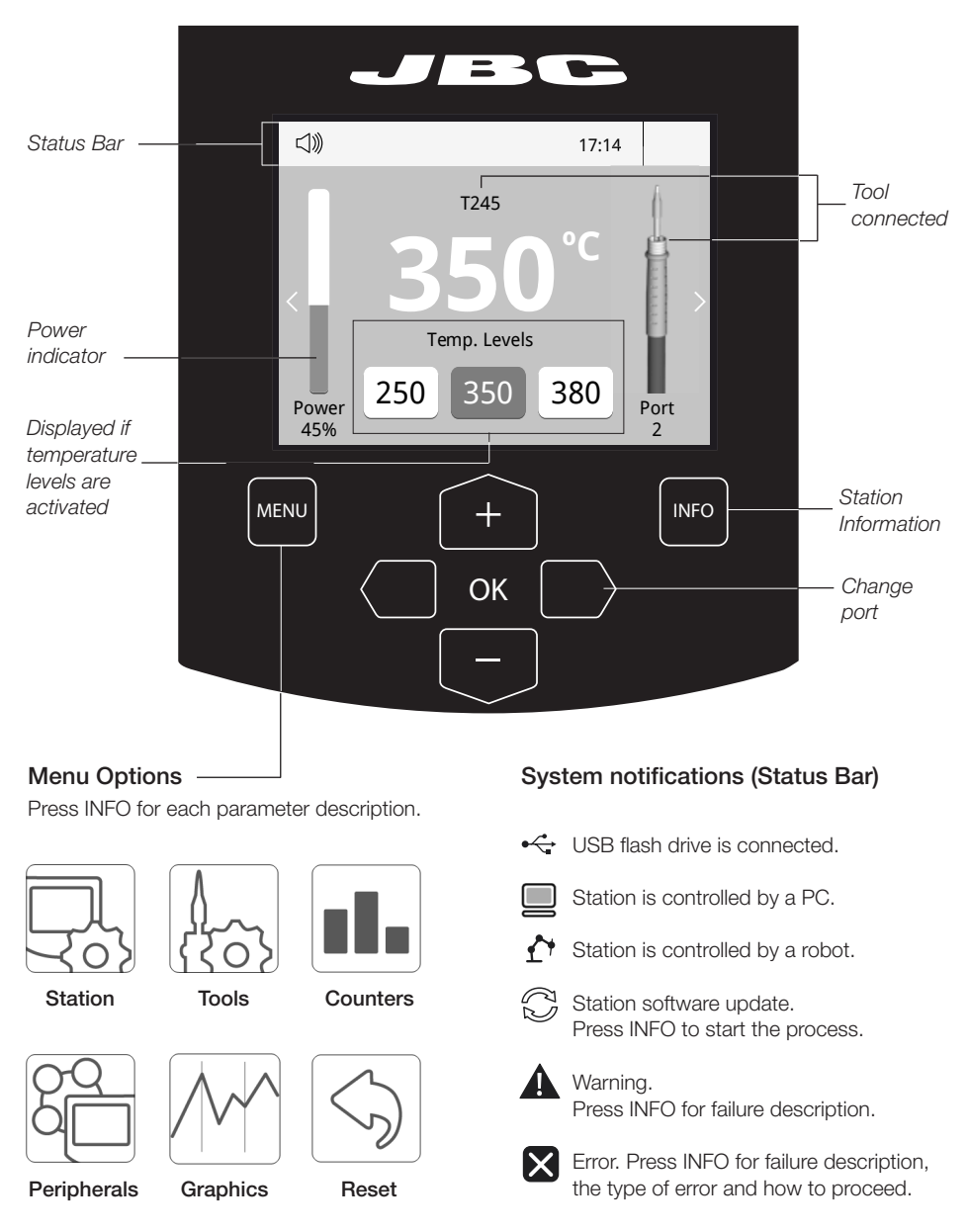

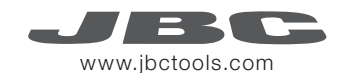

#### Process analysis

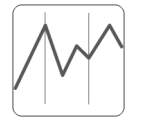

By pressing Graphics in the main MENU, temperature and power figures in real time are displayed for each port. This helps you decide which tip to use to obtain the best quality solder joints.

Graphics

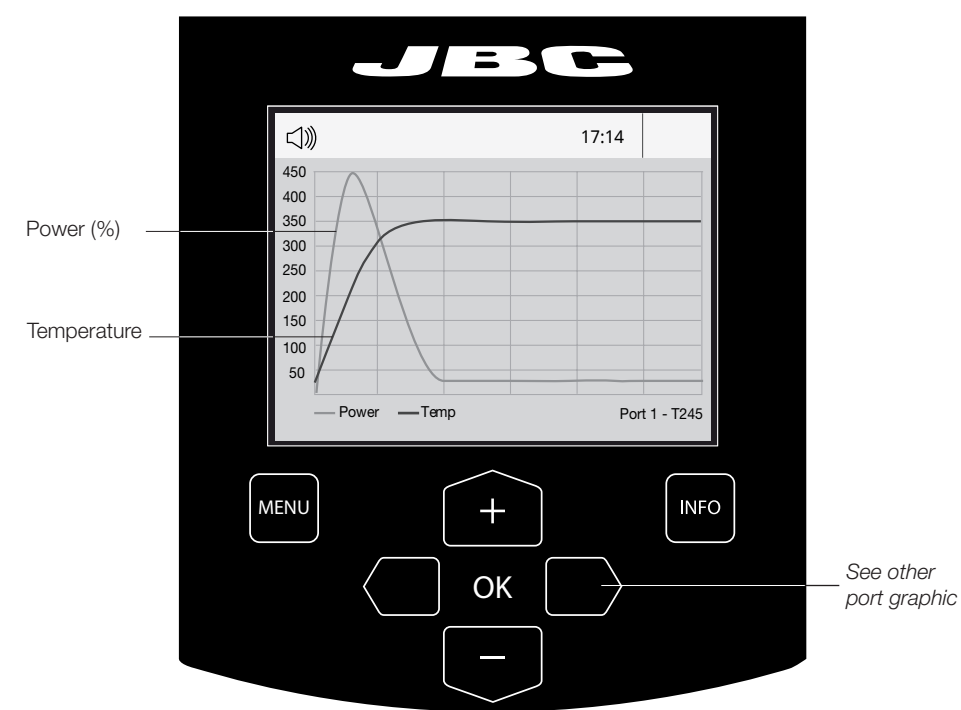

#### Export graphics

Insert a USB flash drive into the USB-A connector to start saving your soldering process in csv format.

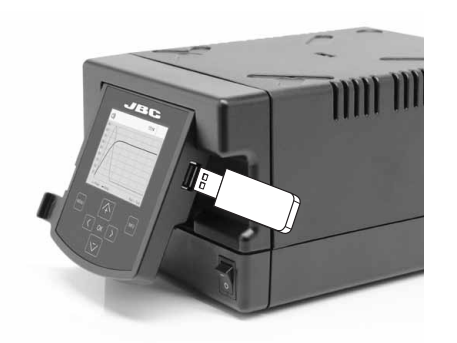

# Soldering Net

Remotely manage and monitor as many stations as your PC can handle.

1. Download the JBC Manager software and the user manual from www.jbctools.com/manager.html

- 2. Connect the stations via USB-B connector and the PC will automatically detect them.
- **3.** The notification  $\Box$  will be displayed on the station.

#### Functions:

- Set all the station parameters from your PC.
- Organize groups of stations and set all their parameters at the same time.
- Store specific configurations for later uses.
- Analyze the soldering graphics of the stations on your PC and export them.

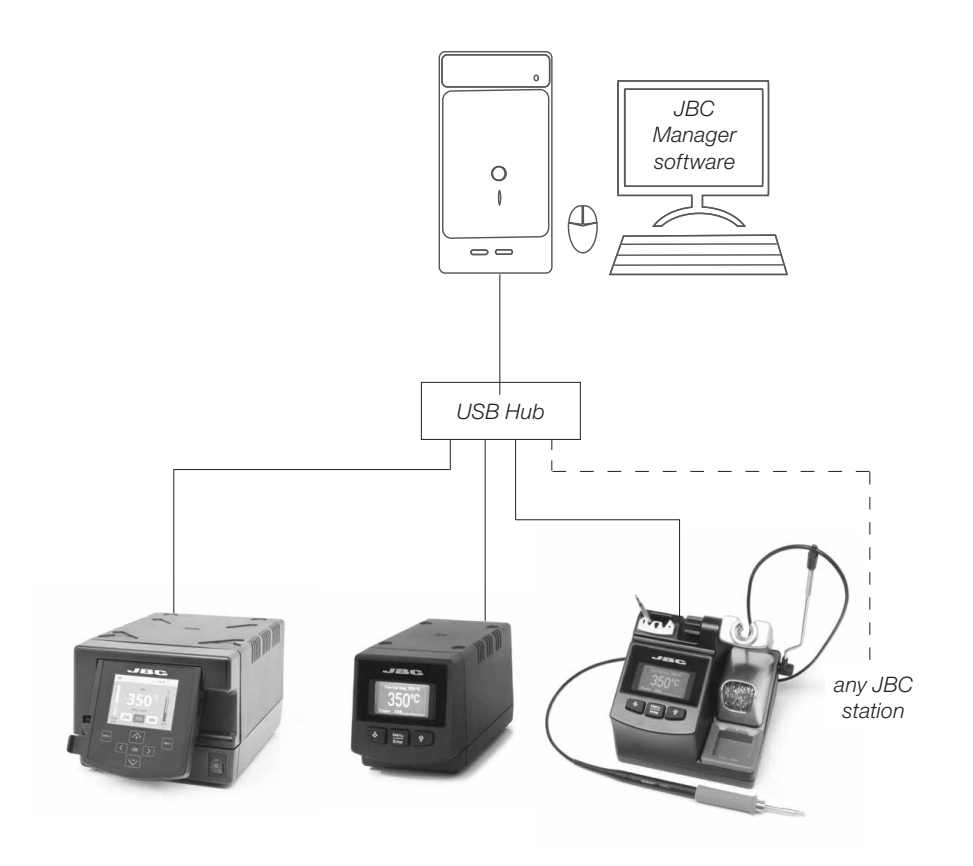

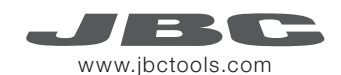

# Working with Robots

Manage and monitor the station using a Robotic system.

- 1. Connect the tool to the station port by means of the Converter.
- 2. Connect your Robot system to the Robot connector (RJ12) of the station. DB9-RJ12 Adapater available only if necessary (Ref: 0013772).
- 3. Enable the Robot option in the station settings and the notification will be displayed:  $\bigcap$
- 4. Set your Robot's commands according to the Robot Communication Protocol, available on the website www.jbctools.com/jbcsoftware-menu-115.html.

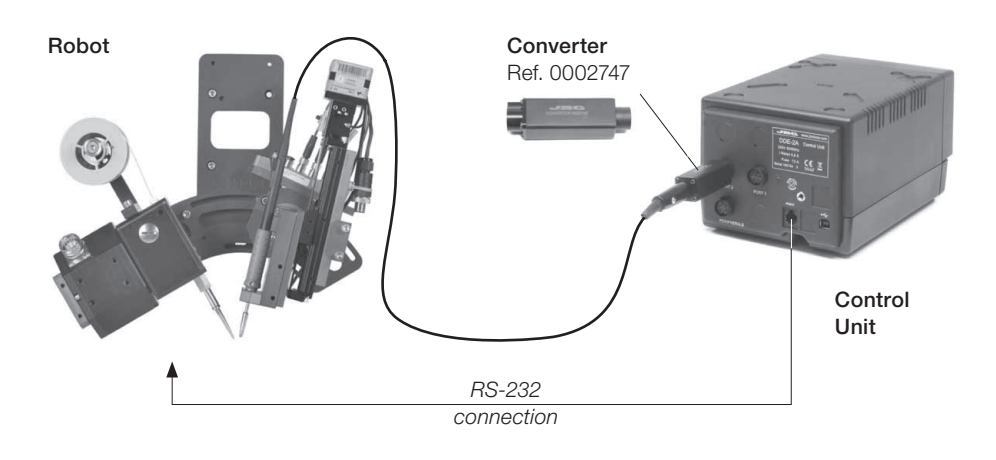

# Update the station software

1. Download the JBC Update File from www.jbctools.com/software.html and save it on a USB flash drive. Preferably one with no other files.

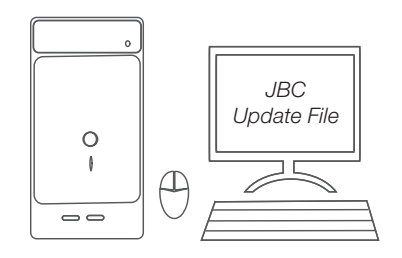

2. Insert the USB flash drive to the station. The icon  $\bigcap_{n=0}^{\infty}$  is diplayed while updating.

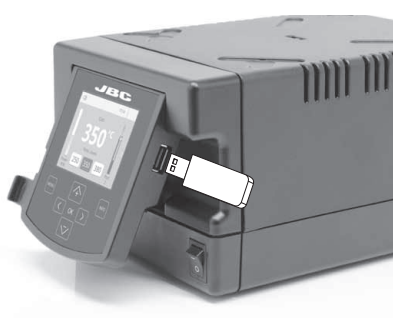

# **Maintenance**

Before carrying out maintenance or storage, always allow the equipment to cool.

- Clean the station screen with a glass cleaner or a damp cloth.
- Use a damp cloth to clean the casing and the tool. Alcohol can only be used to clean the metal parts.
- Periodically check that the metal parts of the tool and stand are clean so that the station can detect the tool status.
- Maintain tip surface clean and tinned prior to storage in order to avoid tip oxidation. Rusty and dirty surfaces reduce heat transfer to the solder joint.
- Periodically check all cables and tubes.
- Replace a blown fuse as follows:

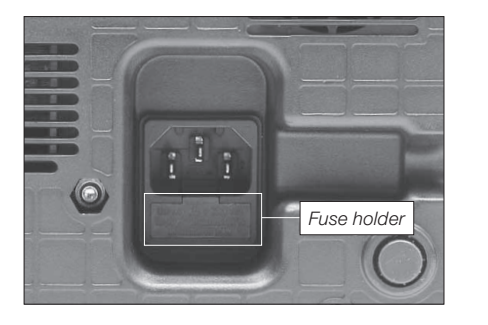

1. Pull off the fuse holder and remove the fuse. If necessary use a tool to lever it off.

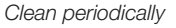

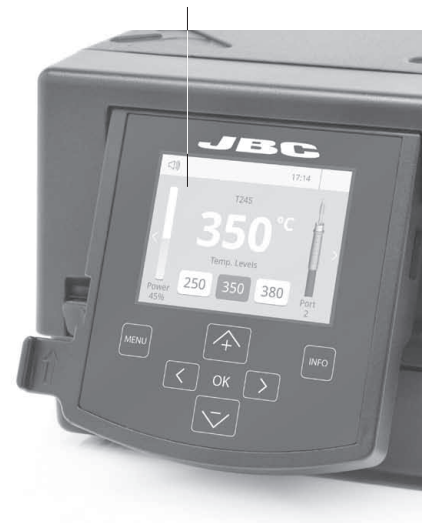

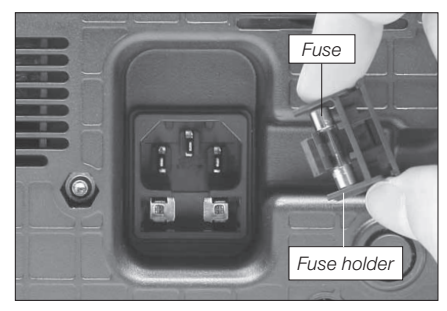

2. Press the new fuse into the fuse holder and replace it in the station.

- Replace any defective or damaged pieces. Use original JBC spare parts only. - Repairs should only be performed by a JBC authorized technical service.

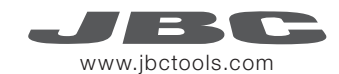

#### Safety

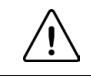

 It is imperative to follow safety guidelines to prevent electric shock, injury, fire or explosion.

- Do not use the units for any purpose other than soldering or rework. Incorrect use may cause fire.
- The power cord must be plugged into approved bases. Be sure that it is properly grounded before use. When unplugging it, hold the plug, not the wire.
- Do not work on electrically live parts.
- The tool should be placed in the stand when not in use in order to activate the sleep mode. The soldering tip, the metal part of the tool and the stand may still be hot even when the station is turned off. Handle with care, including when adjusting the stand position.
- Do not leave the appliance unattended when it is on.
- Do not cover the ventilation grills. Heat can cause inflamable products to ignite.
- Use a "non residue" classified flux and avoid contact with skin or eyes to prevent irritation.
- Be careful with the fumes produced when soldering.
- Keep your workplace clean and tidy. Wear appropriate protective glasses and gloves when working to avoid personal harm.
- Utmost care must be taken with liquid tin waste which can cause burns.
- This appliance can be used by children over the age of eight and also persons with reduced physical, sensory or mental capabilities or lack of experience provided that they have been given adequate supervision or instruction concerning use of the appliance and understand the hazards involved. Children must not play with the appliance.

- Maintenance must not be carried out by children unless supervised.

#### **Specifications**

DDE-1A 120V 50/60Hz. Input fuse: 4A. Output: 23.5V DDE-2A 230V 50/60Hz. Input fuse: 2A. Output: 23.5V DDE-9A 100V 50/60Hz. Input fuse: 5A. Output: 23.5V - Weight: 4.3 Kg (9.3 lb) - Dimensions: 148 x 120 x 232 mm - Output Peak Power: 150W per tool - Temperature Range: 90-450 °C (90-840 ºF) - Idle Temp. Stability (still air)  $\pm 1.5$  °C ( $\pm 3$  °F) - Tip to ground resistance: <2 ohms - Tip to ground voltage: <2mV RMS - Ambient Operating Temperature: 10-40 ºC (50-104 ºF) - USB-A / USB-B / Peripherals connectors - RJ12 connector for Robot Complies with CE standards ESD protected housing "skin effect"

# Exploded View

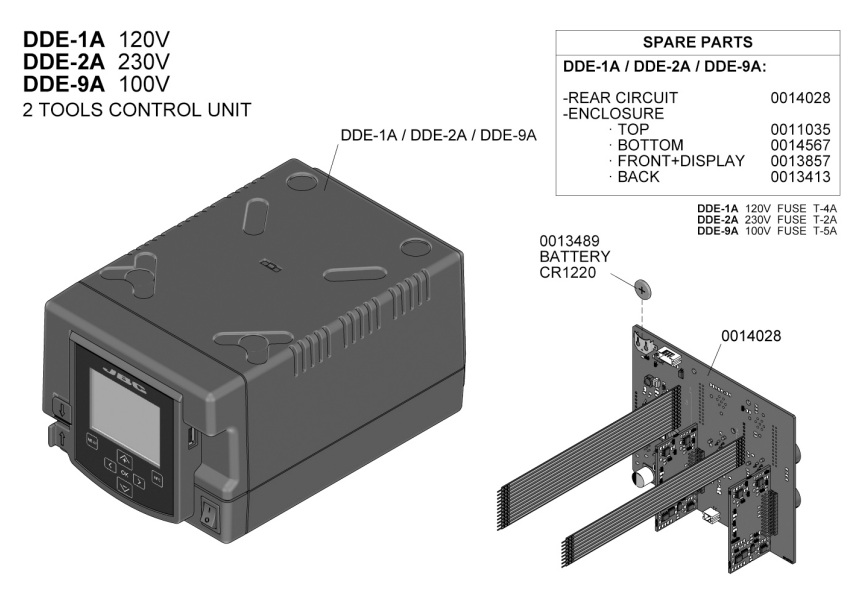

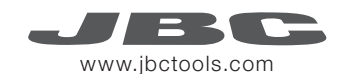

# Composición

Los siguientes artículos deben estar incluidos:

- Unidad de Control de 2 Herramientas ......................... 1 Unidad

Ref. DDE-1 A (120 V) . DDE-2 A (230 V) . DDE-9 A (100 V)

- Cable de Red 1,5m ....................... 1 Unidad Ref. 0010569 (230 V) . 0013671 (100/120 V)
- Manual ............................................... 1 Unidad Ref. 0013167

# **Características**

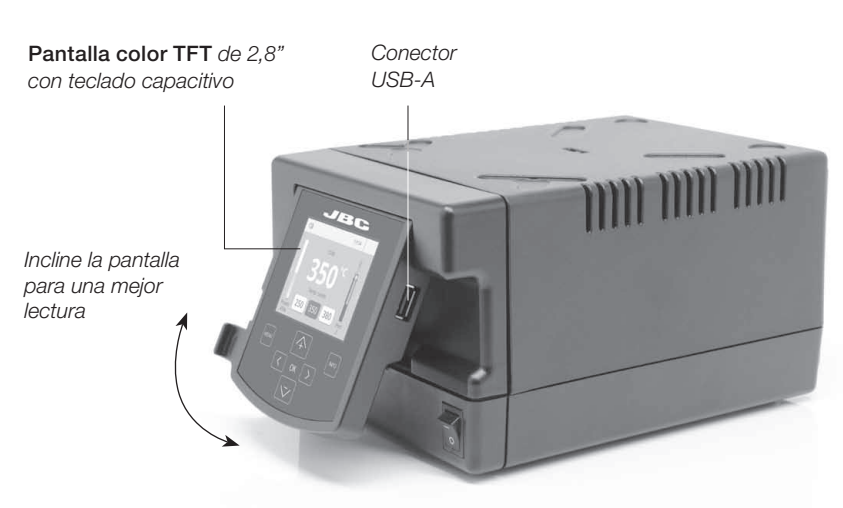

#### Conexiones

Trabaje simultáneamente con hasta 2 herramientas y 1 módulo + 1 pedal para cada una (periféricos).

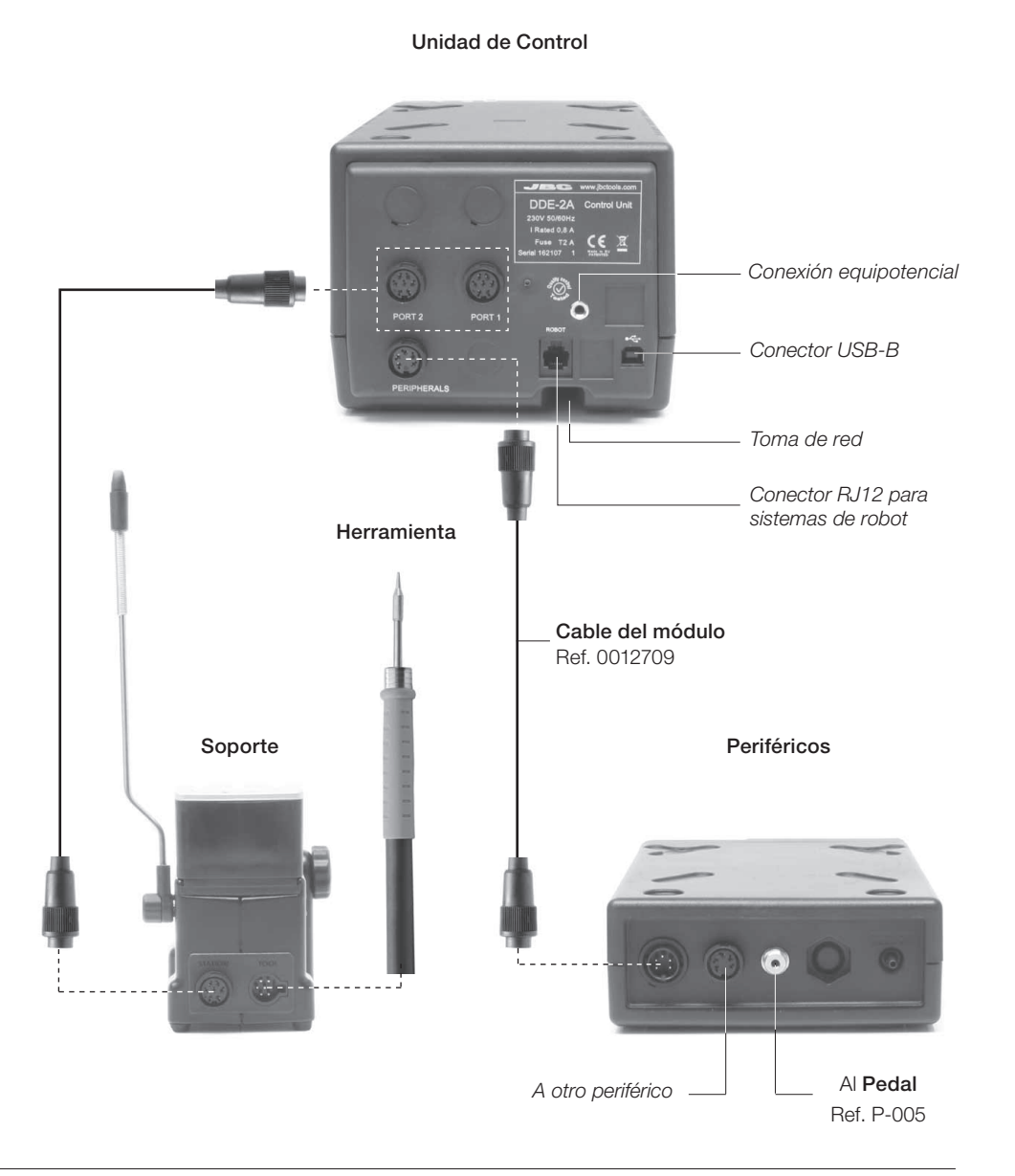

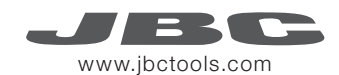

#### Soportes y Herramientas

Para un sistema básico de trabajo usted necesita: 1 soporte, 1 herramienta y 1 cartucho o punta.

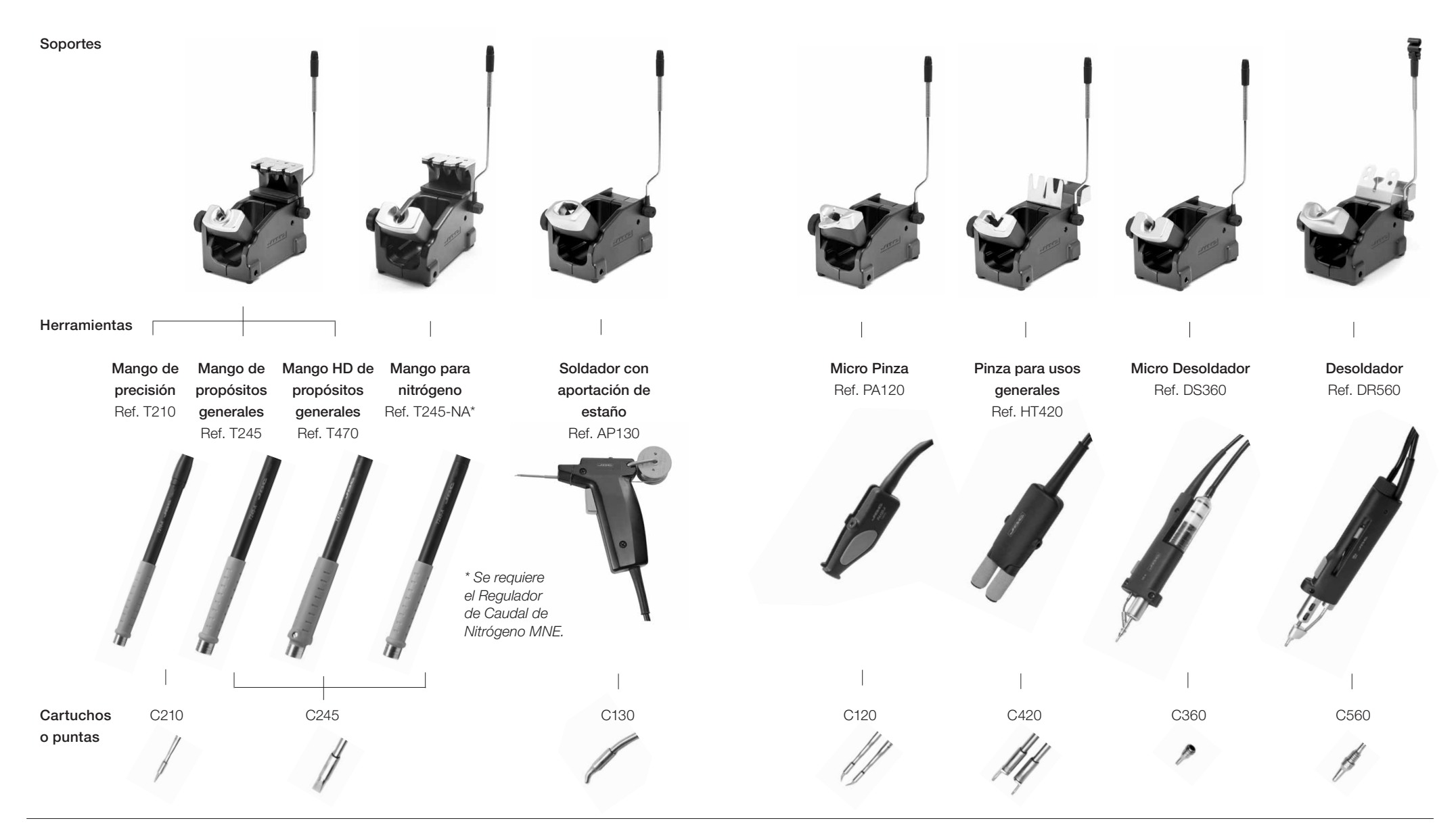

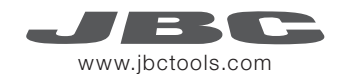

# Periféricos

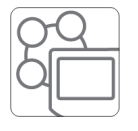

Accediendo a Peripherals a través del MENU principal, podrá unir los puertos de la estación con periféricos de manera que las 2 herramientas trabajen al mismo tiempo con 1 módulo y 1 pedal para cada una.

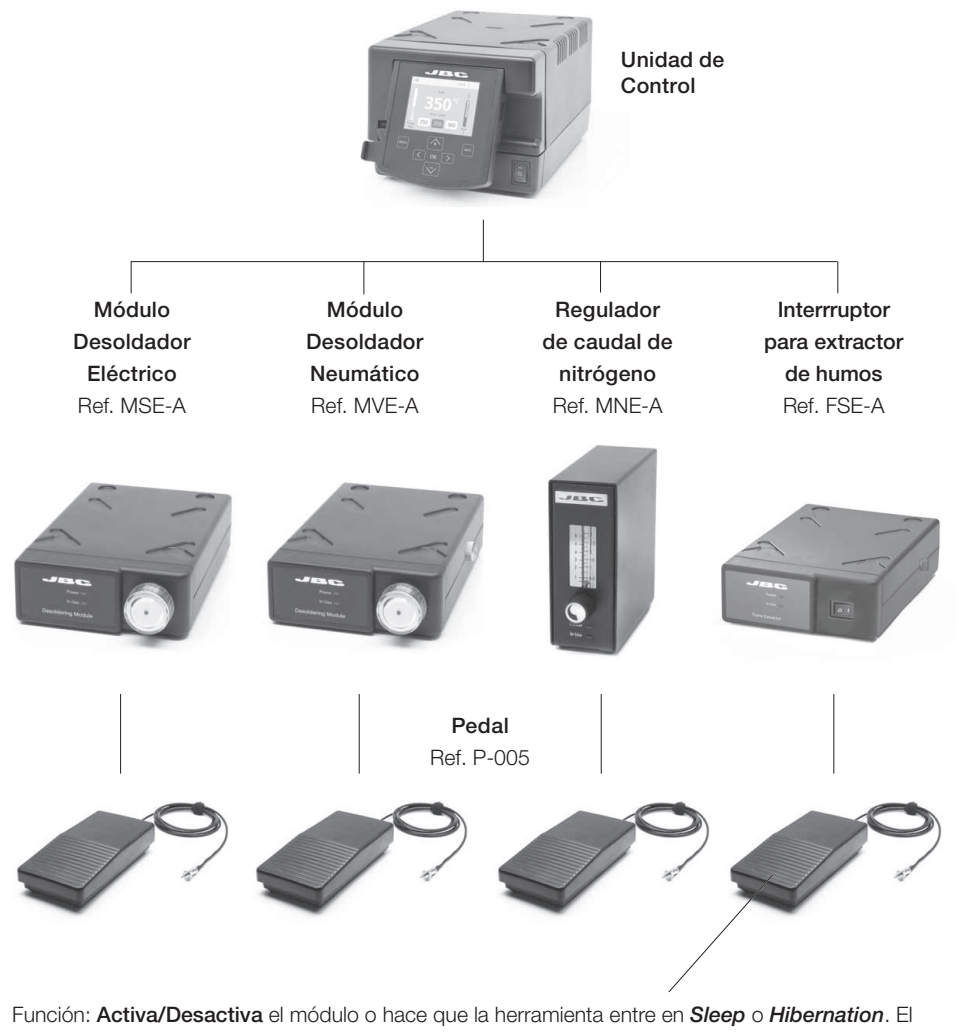

pedal puede trabajar con cualquier módulo o herramienta independientemente del módulo al que esté conectado. Si no tiene un módulo, puede unir el Kit de Pedal P-305 al puerto de la estación.

#### Compatibilidad

Seleccione el equipo que mejor se ajuste a sus necesidades de soldadura o desoldadura.

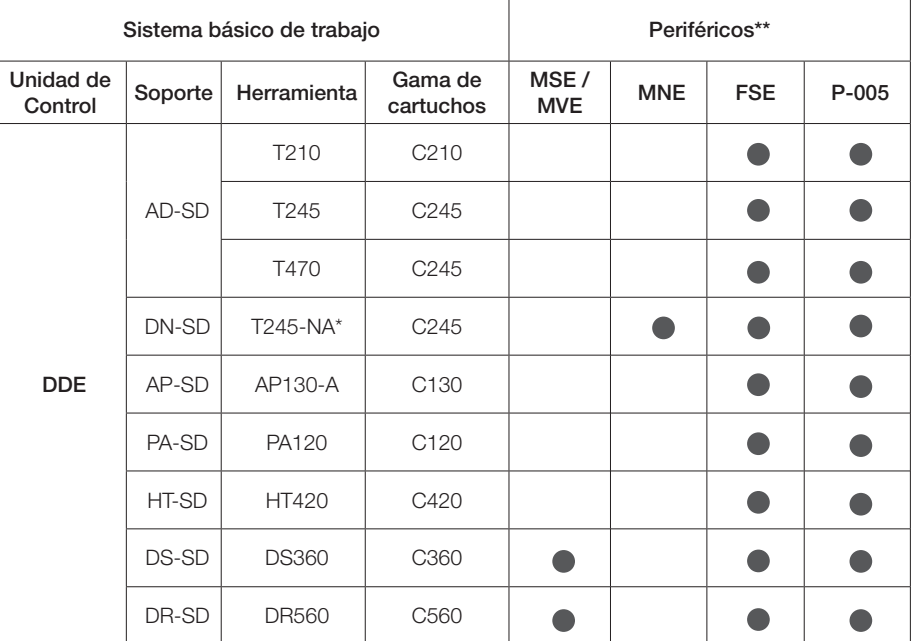

\* Se requiere el Regulador de caudal de nitrógeno MNE.

\*\*Si necesita conectar los módulos MS, MV, MN o FS, se requiere el adaptador IM2496.

# Kit Pedal P-305

Con la caja de conexión, el pedal P-005 funciona solamente con la herramienta que tiene conectada.

Funciones: Hace que la herramienta conectada entre o salga del modo *Sleep*.

 Pedal Ref. P-005 Conexión al puerto de la herramienta Caja de conexiones + Ref. 0012527

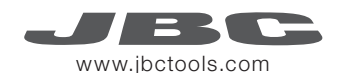

#### Funcionamiento

#### El exclusivo sistema calefactor de JBC

Nuestra tecnología revolucionaria es capaz de recuperar la temperatura de la punta de forma extremadamente rápida. Esto significa que el usuario puede trabajar a una temperatura más baja y mejorar la calidad de la soldadura. Esta temperatura se reduce aún más gracias a los modos de *Sleep* e *Hibernation* que incrementan hasta 5 veces la vida de las puntas.

1. Trabajo 2. Sleep

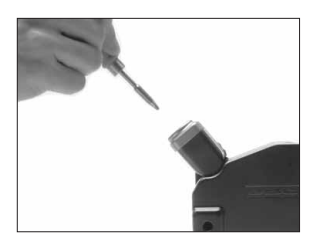

Al levantar la herramienta del soporte, la punta se calienta hasta la temperatura seleccionada.

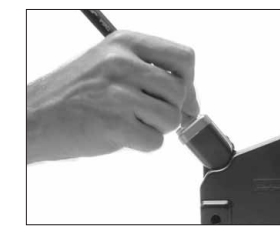

Si la herramienta permenece en el soporte, la temperatura se reduce a 180ºC / 360ºF (temperatura predefinida).

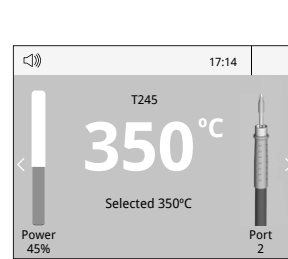

Menú *Tools*:

· Configure límites de temperatura. · Seleccione niveles de temperatura.

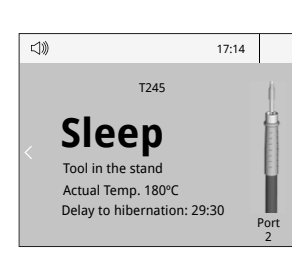

· Configure la temperatura de Sleep · Configure el tiempo de retraso de Sleep (de 0 a 9 min o ninguno)

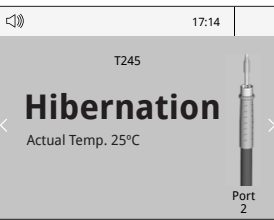

Menú *Tools*: Menú *Tools*:

3. Hibernación

Periodos largos en el soporte

Tras largos periodos de inactividad (predefinido a 30min), se corta el suministro de energía y la punta se enfría hasta temperatura ambiente.

· Configure el retraso de Hibernación (de 0 a 60 min o ninguno)

# Pantalla de trabajo

La DDE-A presenta una interfaz de usuario intuitiva y ofrece un rápido acceso a los parámetros.

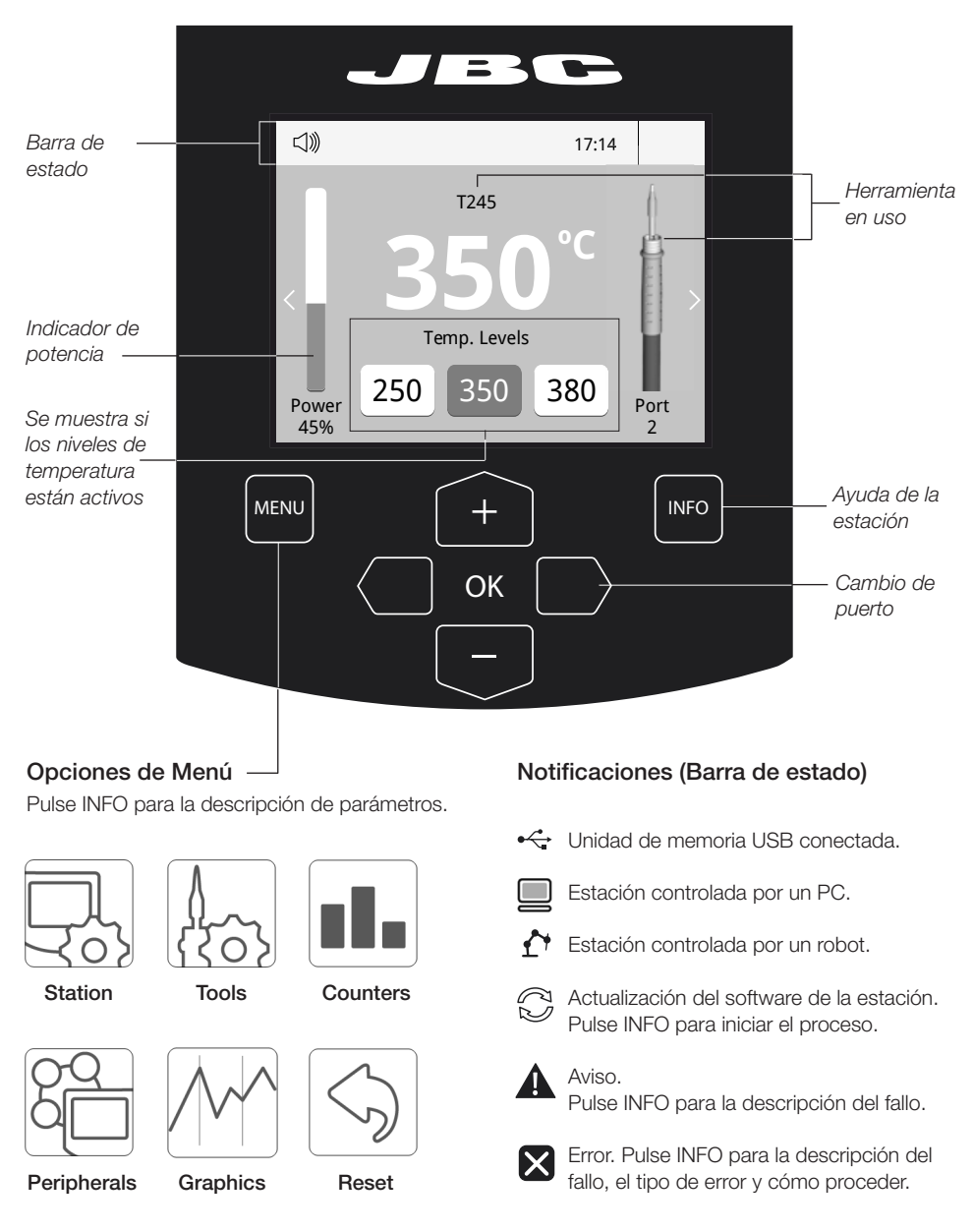

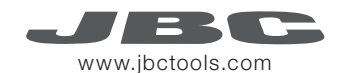

#### Análisis del proceso

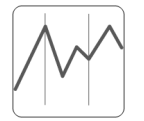

Pulsando sobre Graphics en el menú principal, se muestran las respuestas de temperatura y potencia en tiempo real de cada puerto. Esto le ayudará a decidir cuál es la punta más adecuada para obtener la mejor calidad en sus soldaduras.

Graphics

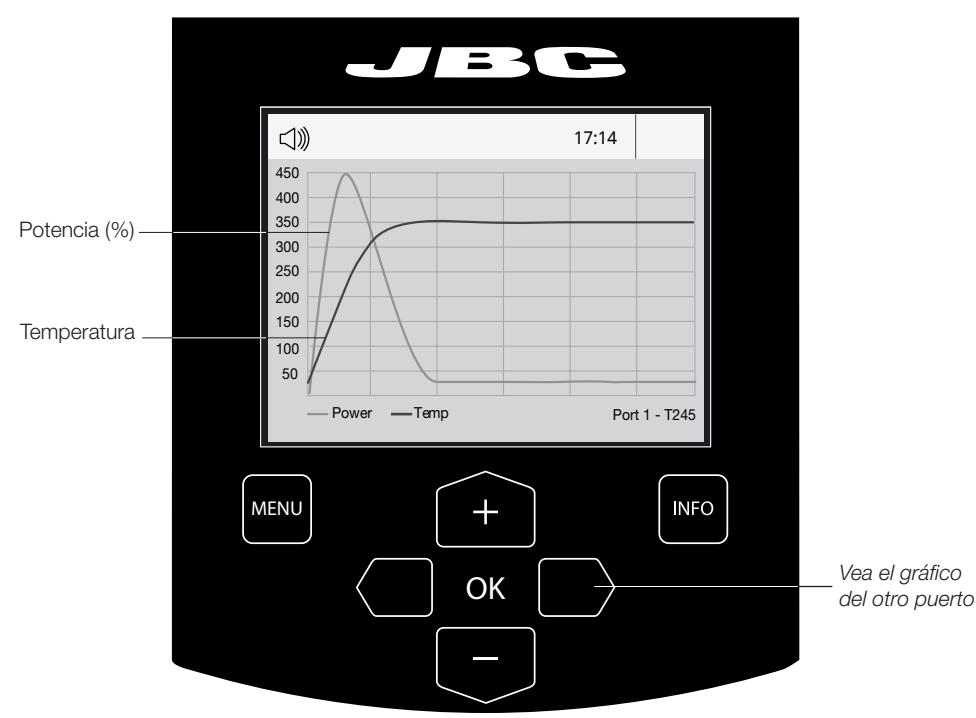

#### Exporte gráficos

Inserte una unidad de memoria USB para guardar su proceso de trabajo en formato csv.

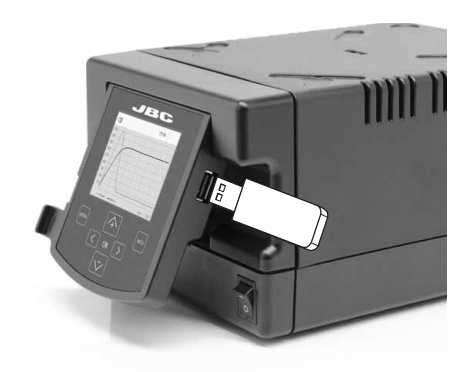

# Red de soldadura

Gestione y monitorice tantas estaciones como soporte su PC.

1. Descargue el software JBC Manager y el manual de usuario de www.jbctools.com/manager.html

2. Conecte las estaciones a través del conector USB-B y el PC las detectará automáticamente. 3. La notificación se mostrará en la estación.

#### Funciones:

- Configure todos los parámetros de la estación desde su PC.
- Organice grupos de estaciones y configure todos sus parámetros al mismo tiempo.
- Guarde configuraciones específicas para usos posteriores.
- Analice gráficos del proceso de soldadura de las estaciones desde su PC y expórtelos.

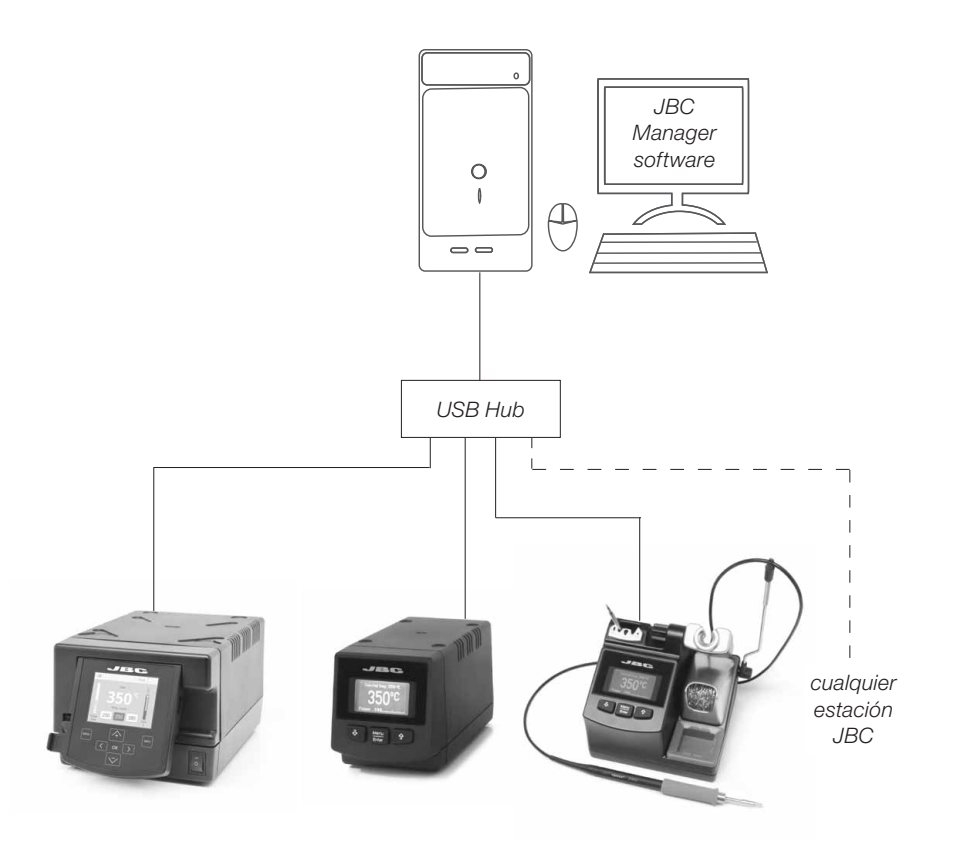

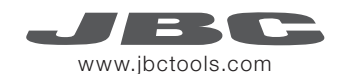

 $J$ Es ca

# Trabajar con Robots

Gestione y monitorice la estación por medio de un sistema robotizado.

- 1. Conecte la herramienta a la estación utilizando el convertidor (Ref: 002747). *Mantenga limpia la pantalla*
- 2. Conecte su sistema robotizado al conector Robot de la estación (RJ12). Si lo necesita, el adaptador DB9-RJ12 está disponible (Ref: 0013772).
- 3. Active la opción de robot en la estación y se mostrará la siguiente notificación:  $\bigcap$
- 4. Configure su sistema robotizado según el Protocolo de Comunicación para Robots, que encontrará en www.jbctools.com/jbcsoftware-menu-115.html.

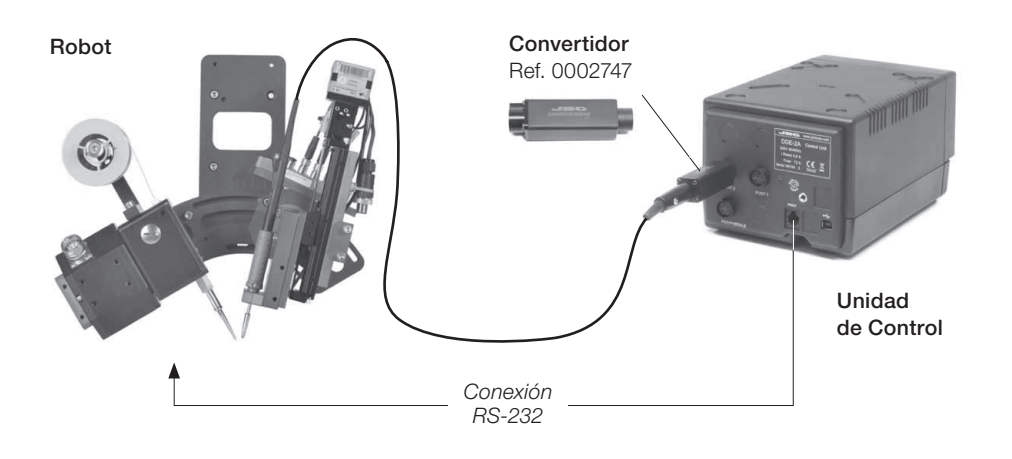

# Actualice el software de la estación

1. Descargue el archivo de actualización de www.jbctools.com/software.html cuando esté disponible y guárdelo en una unidad de memoria USB (preferentemente

una sin otros archivos).

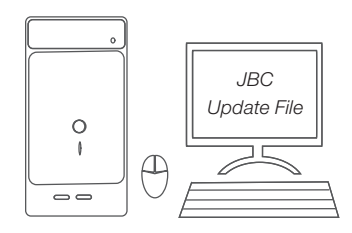

2. Inserte la unidad de memoria USB. La notificación  $\bigcap_{n=0}^{\infty}$  se muestra mientras se actualiza el software.

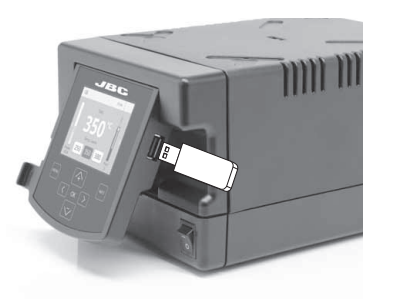

# Mantenimiento

Antes de realizar tareas de mantenimiento o almacenar, desconecte el equipo y déjelo enfriar.

- Use un paño húmedo para limpiar la pantalla del equipo, la carcasa y la herramienta. Puede utilizar alcohol solamente en las partes metálicas.
- Compruebe periódicamente que las partes metálicas de la herramienta y del soporte están limpias. Así la estación puede detectar el estado de la herramienta y activar los modos de *Sleep* o *Hibernation*.
- Mantenga la punta limpia y estañada la para evitar su oxidación. Las superfícies sucias reducen la transferencia térmica a la soldadura.
- Revise periódicamente los tubos y cables.
- Cambie el fusible fundido de la siguiente manera:

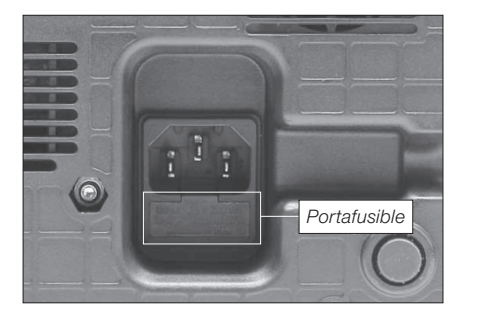

1. Tire del portafusible para retirar el fusible. Si lo precisa, utilice una pequeña palanca.

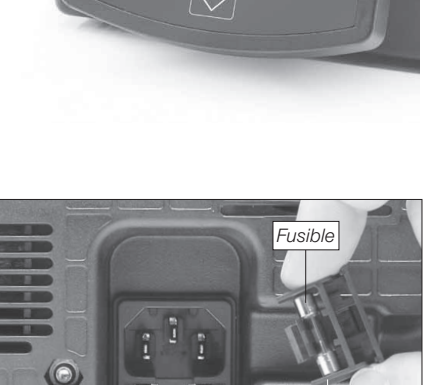

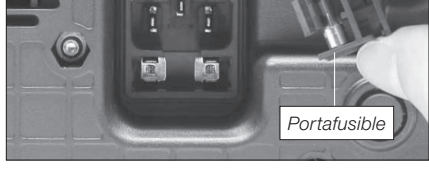

2. Sustituya el fusible y coloque de nuevo el portafusibles en su sitio.

- Cambie cualquier pieza defectuosa o dañada. Utilice solamente recambios originales de JBC. - Cualquier reparación sólo se podrá realizar por un servicio técnico oficial JBC.

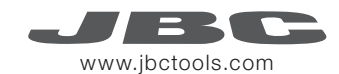

Es necesario cumplir estas normas de seguridad para prevenir cualquier choque eléctrico, heridas, fuego o explosiones.

- No utilice el equipo para otros fines que no sea la soldadura o reparación. El uso incorrecto puede causar fuego.
- El cable de red debe enchufarse en bases homologadas. Asegúrese de que está conectado a tierra correctamente antes de su uso. Al retirarlo, tire del conector, no del cable.
- No trabaje con tensión.
- La herramienta debe permanecer en el soporte mientras no está en uso con el fin de activar el modo de Sleep o Hibernación. El cartucho y las partes metálicas de la herramienta o del soporte pueden estar calientes incluso cuando con la estación apagada. Manipule con cuidado, incluso cuando se ajusta la posición del soporte.
- No deje el aparato desatendido cuando está en funcionamiento.
- No cubra las rejillas de ventilación. El calor puede causar que los productos inflamables se enciendan.
- Utilice flux clasificado como "non residue". Evite el contacto con la piel y ojos para que no se irriten.
- Tenga cuidado con el humo producido al trabajar.
- Mantenga su lugar de trabajo limpio y ordenado. Use gafas y guantes de protección adecuados. Así evitará cualquier daño.
- Tenga cuidado con los restos de estaño líquido. En contacto con la piel, puede causar quemaduras.
- Este aparato puede ser utilizado por personas a partir de 8 años y también por aquellas personas con movilidad reducida o capacidades físicas, sensoriales o mentales limitadas o con falta de experiencia y conocimientos siempre y cuando reciban supervisión o instrucciones relativas al uso del aparato de una manera segura y entiendan los riesgos que implica. Los niños no deben jugar con el aparato.

- Los niños no deberán realizar tareas de mantenimiento sin supervisión.

#### Seguridad **Especificaciones**

DDE-1A 120V 50/60Hz. Fusible de entrada: 4A. Salida: 23.5V DDE-2A 230V 50/60Hz. Fusible de entrada: 2A. Salida: 23.5V DDE-9A 100V 50/60Hz. Fusible de entrada: 5A. Salida: 23.5V

- Peso: 4.3 Kg (9.3 lb)
- Dimensiones: 148 x 120 x 232 mm
- Potencia máxima de pico: 150W por herramienta
- Rango de temperatura: 90-450°C (190-840 ºF)
- Estabilidad de temperatura en reposo: ±1.5 ºC (±3 ºF)
- Resistencia punta a tierra: <2 ohms
- Tensión en punta: <2mV RMS
- Temperatura ambiente de trabajo: 10-40 ºC (50-104 ºF)
- Conectores USB-A / USB-B / Peripherals (periféricos)
- Conector RJ12 para Robot

Cumple con las normativas CE Seguridad ESD

#### **Despiece**

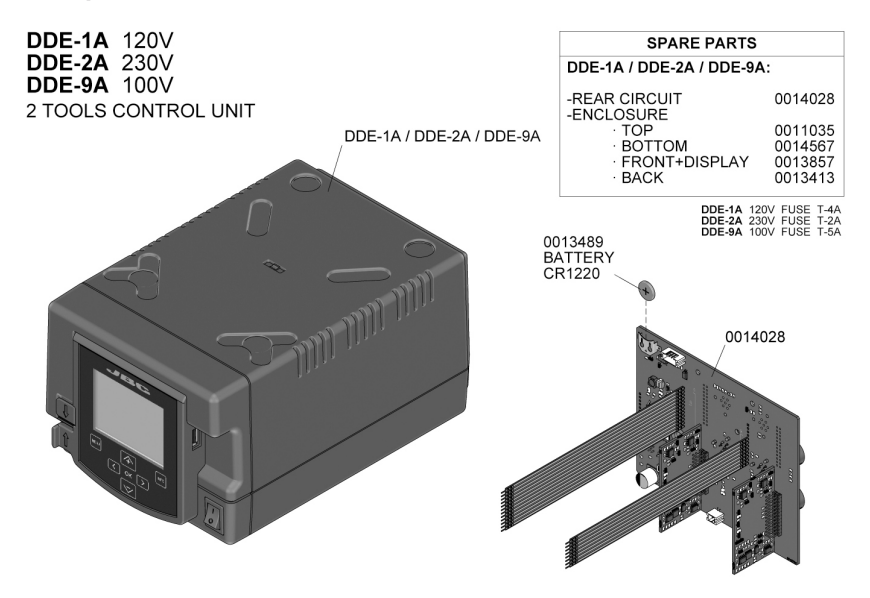

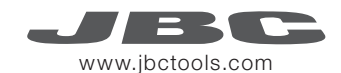

#### Packliste

Die folgenden Artikel sollten vorhanden sein:

- 2-Tool-Versorgungseinheit ............ 1 Stück Ref. DDE-1 A (120 V) . DDE-2 A (230 V) . DDE-9 A (100 V)
- 1,5 m Netzkabel ................................. 1 Stück Ref. 0010569 (230 V) . 0013671 (100/120 V)
- Handbuch ............................................. 1 Stück Ref. 0013167

#### Merkmale

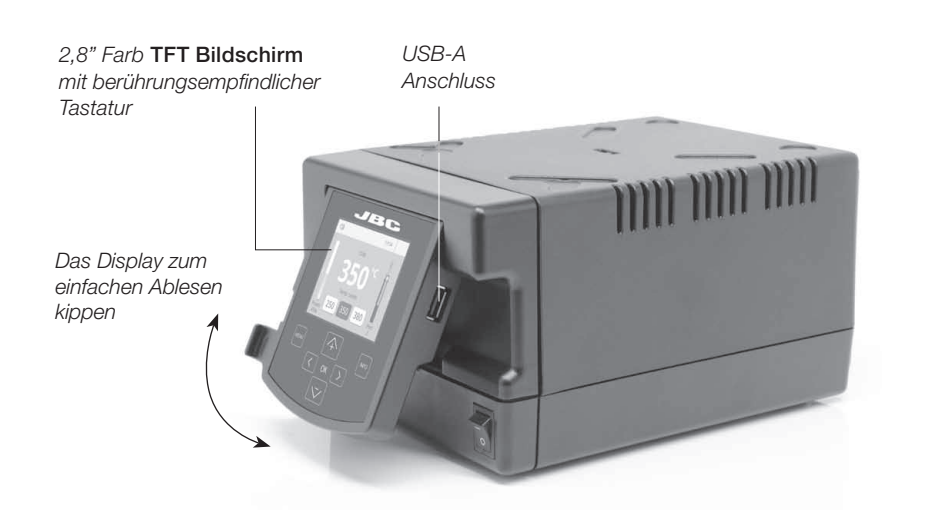

#### Anschlüsse

Arbeiten Sie gleichzeitig mit bis zu 2 Werkzeugen und 1 Modul + 1 Fußschalter für jedes Werkzeug (Peripheriegeräte).

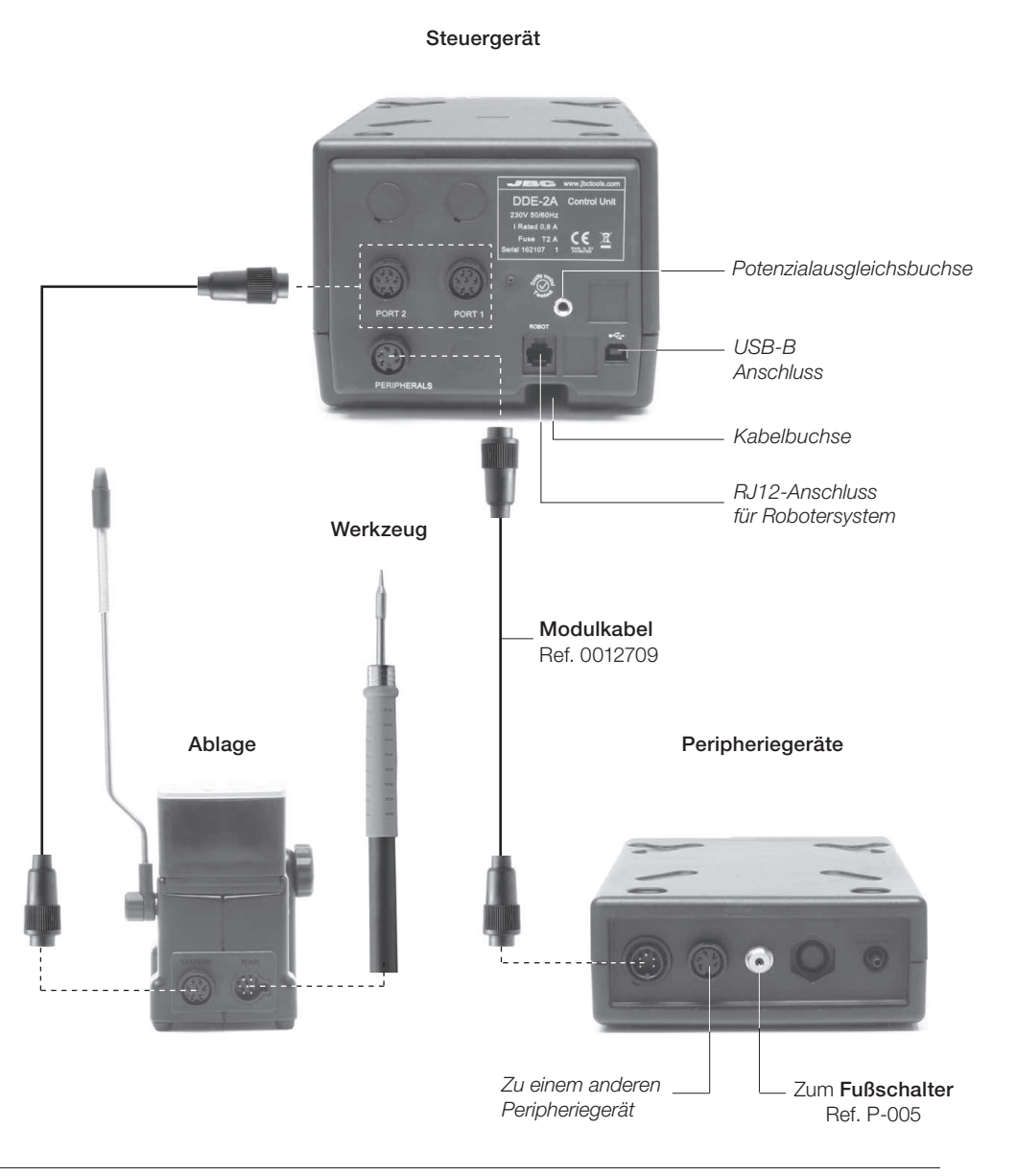

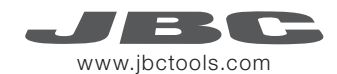

#### Ablagen & Werkzeuge

Für ein funktionsfähiges einfaches System benötigen Sie: 1 Ablage, 1 Werkzeug und 1 Kartusche oder Spitze.

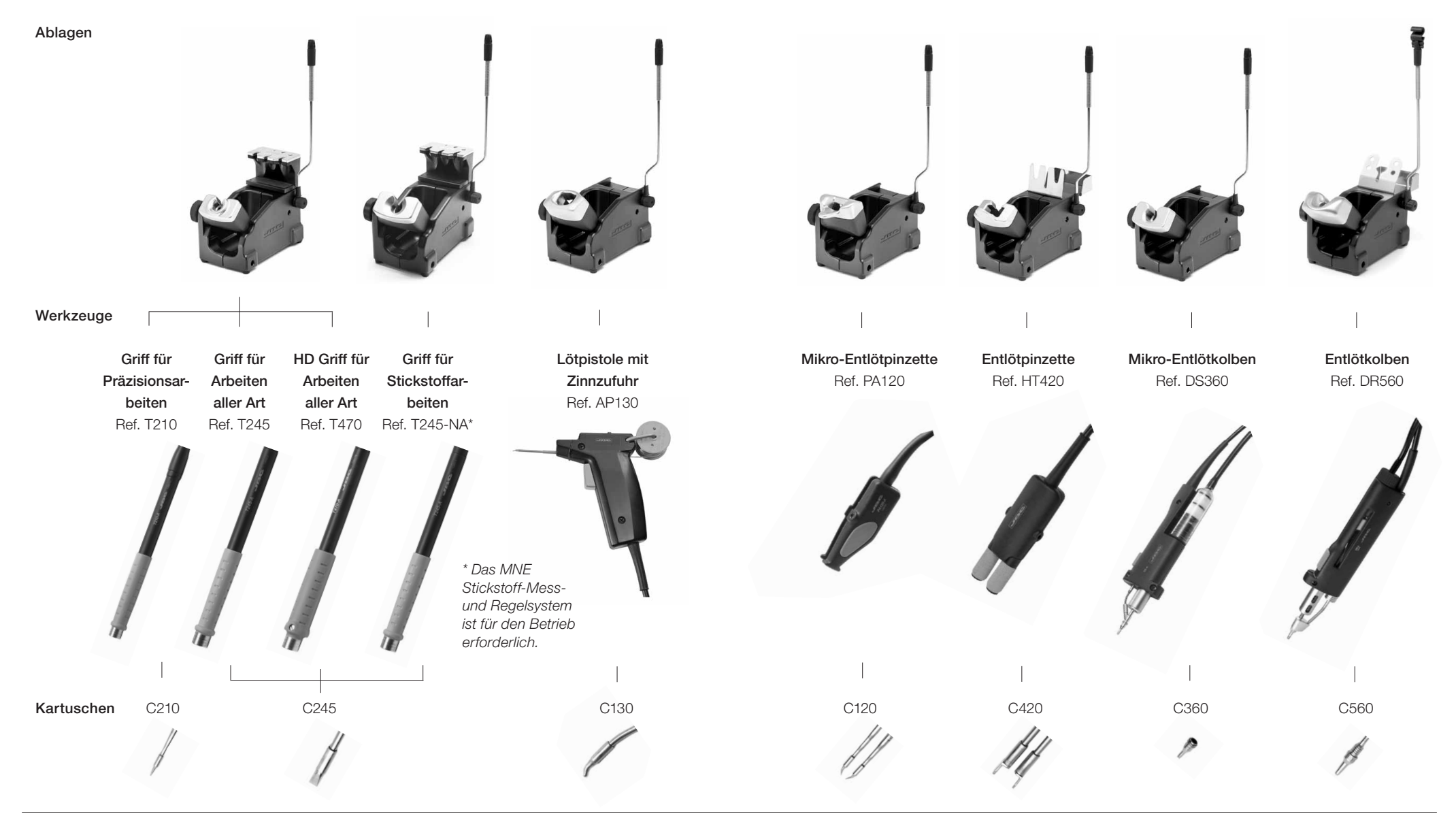

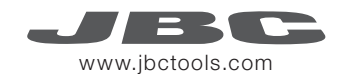

#### Peripheriegeräte

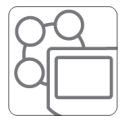

Durch Drücken von Peripherals im Haupt-MENÜ können Sie Werkzeugports mit Peripheriegeräten verbinden. Dies bedeutet jedes Werkzeug kann gleichzeitig mit 1 Modul und 1 Fußschalter arbeiten.

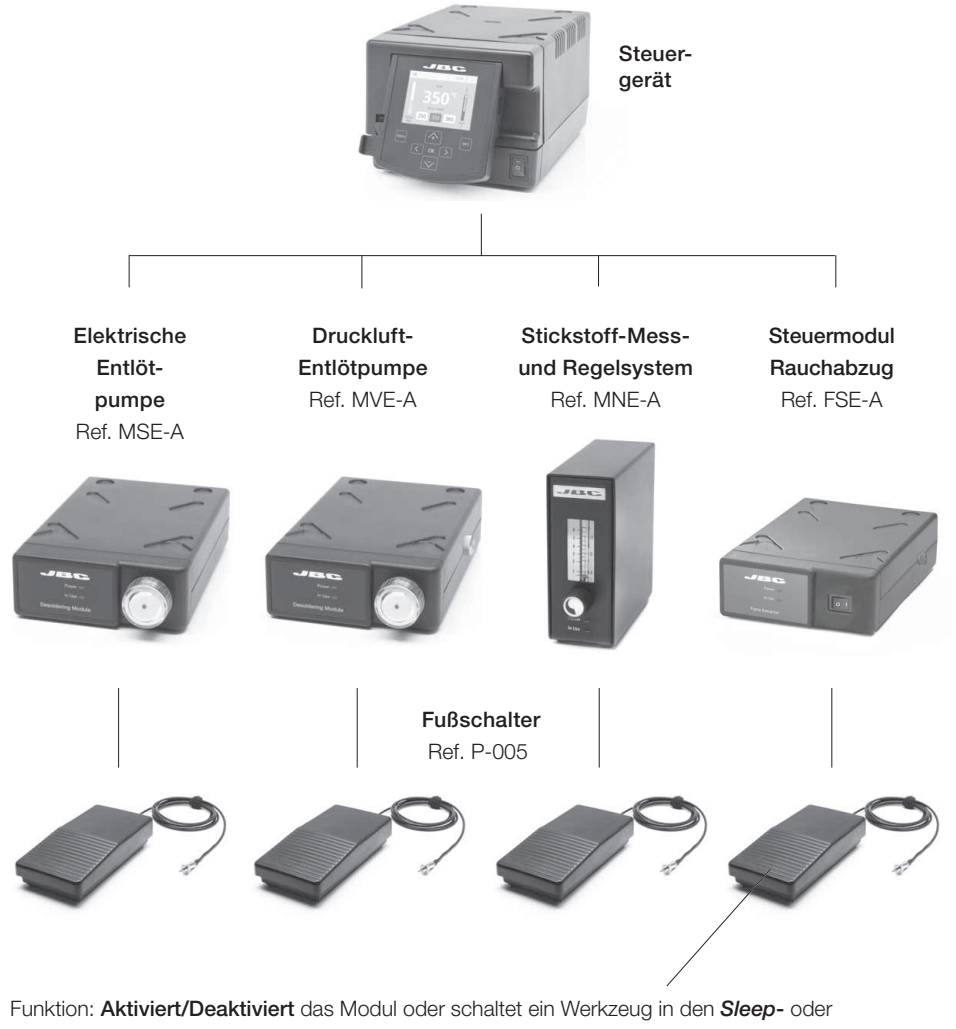

*Hibernation*- Modus. Dieser Fußschalter wird mit jedem Modul oder Werkzeug arbeiten, unabhängig von dem Modul, an das er angeschlossen ist. Wenn Sie kein Modul haben, können Sie den P-305 Fußschalter Kit mit dem Werkzeugport verbinden.

# Kompatibilität

Wählen Sie die Ausrüstung aus, die am besten zu Ihren Löt- und Entlötanforderungen passt,

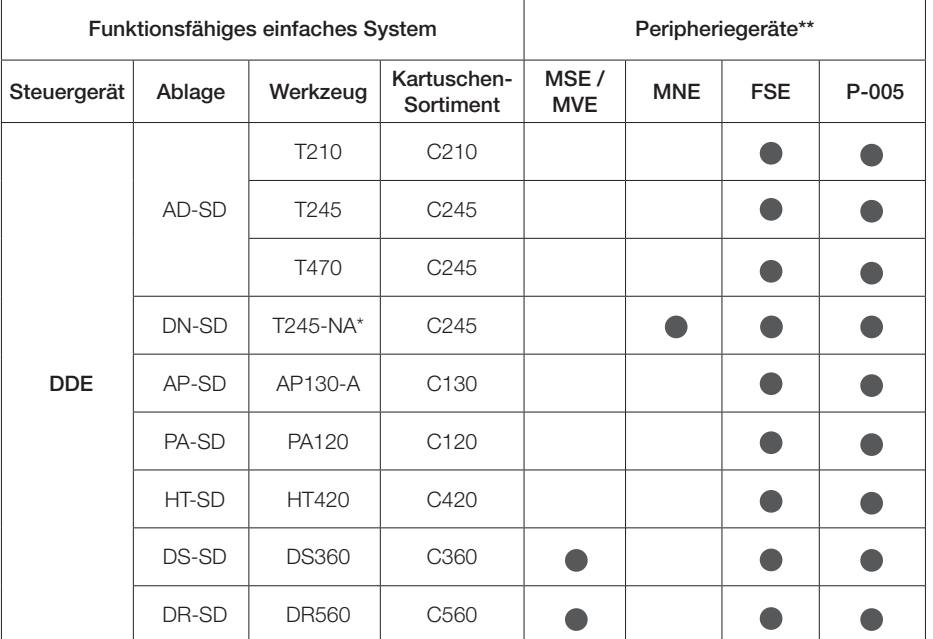

\* Das MNE Stickstoff-Mess- und Regelsystem ist erforderlich.

\*\*Wenn Sie MS, MV, MN oder FS Module anschließen möchten, ist ein Adapter erforderlich (Ref. IM2496).

# P-305 Fußschalter Kit

Wenn der Verbindungskasten benutzt wird, arbeitet der Fußschalter P-005 nur mit dem Werkzeugport , an den er angeschlossen ist.

Funktion: Schaltet das Werkzeug in oder aus dem *Sleep*-Zustand.

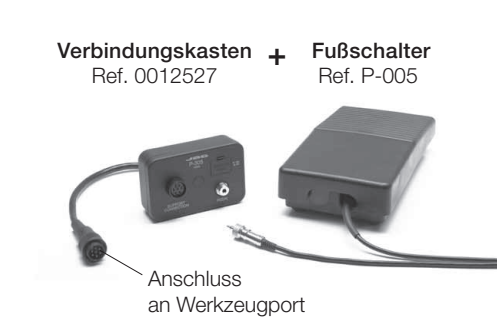

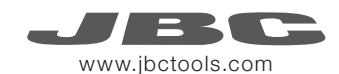

#### Betrieb

#### Das exklusive Heizsystem von JBC

Unsere revolutionäre Technik ist dazu in der Lage, außerordentlich schnell die Spitzentemperatur zu erreichen. Dies bedeutet, dass der Benutzer bei geringerer Temperatur arbeiten und die Lötqualität verbessern kann. Die Spitzentemperatur wird zudem dank der Betriebsarten *Sleep* und *Hibernation* weiter gesenkt, wodurch die Spitzenstandzeit verfünffacht wird.

1. Arbeit 2. Sleep

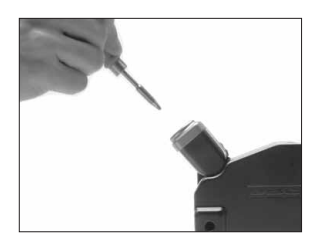

Wenn das Werkzeug aus der Ablage genommen wird, wird die Spitze auf die ausgewählte Temperatur aufgeheizt.

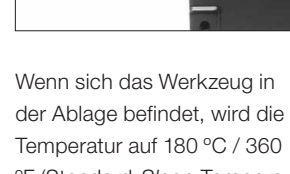

ºF (Standard-*Sleep*-Temperatur) abgesenkt.

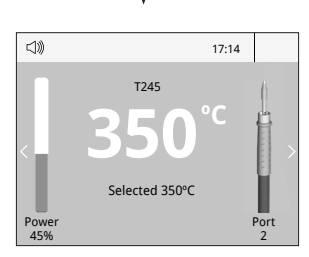

Menü Werkzeuge:

- · Temperaturgrenzwerte einstellen
- · Temperaturstufen auswählen

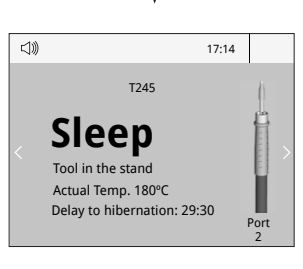

Menü Werkzeuge: Menü Werkzeuge:

· Sleeptemperatur einstellen · Sleepverzögerung einstellen (von 0 bis 9 Min. oder kein Sleepzustand)

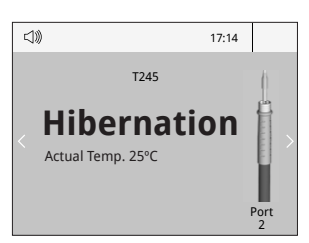

Nach längeren Zeiträumen der Untätigkeit (Standard 30 Minuten) wird die Stromversorgung abgeschaltet und das Werkzeug kühlt auf Raumtemperatur ab.

3. Hibernation

Lange Zeit in der Ablage

· Hibernationverzögerung einstellen (von 0 bis 60 Min. oder keine *Hibernation*)

# Arbeitsbildschirm

Die DDE-A bietet eine intuitive Benutzerschnittstelle, die schnellen Zugriff auf die Stationsparameter gewährt.

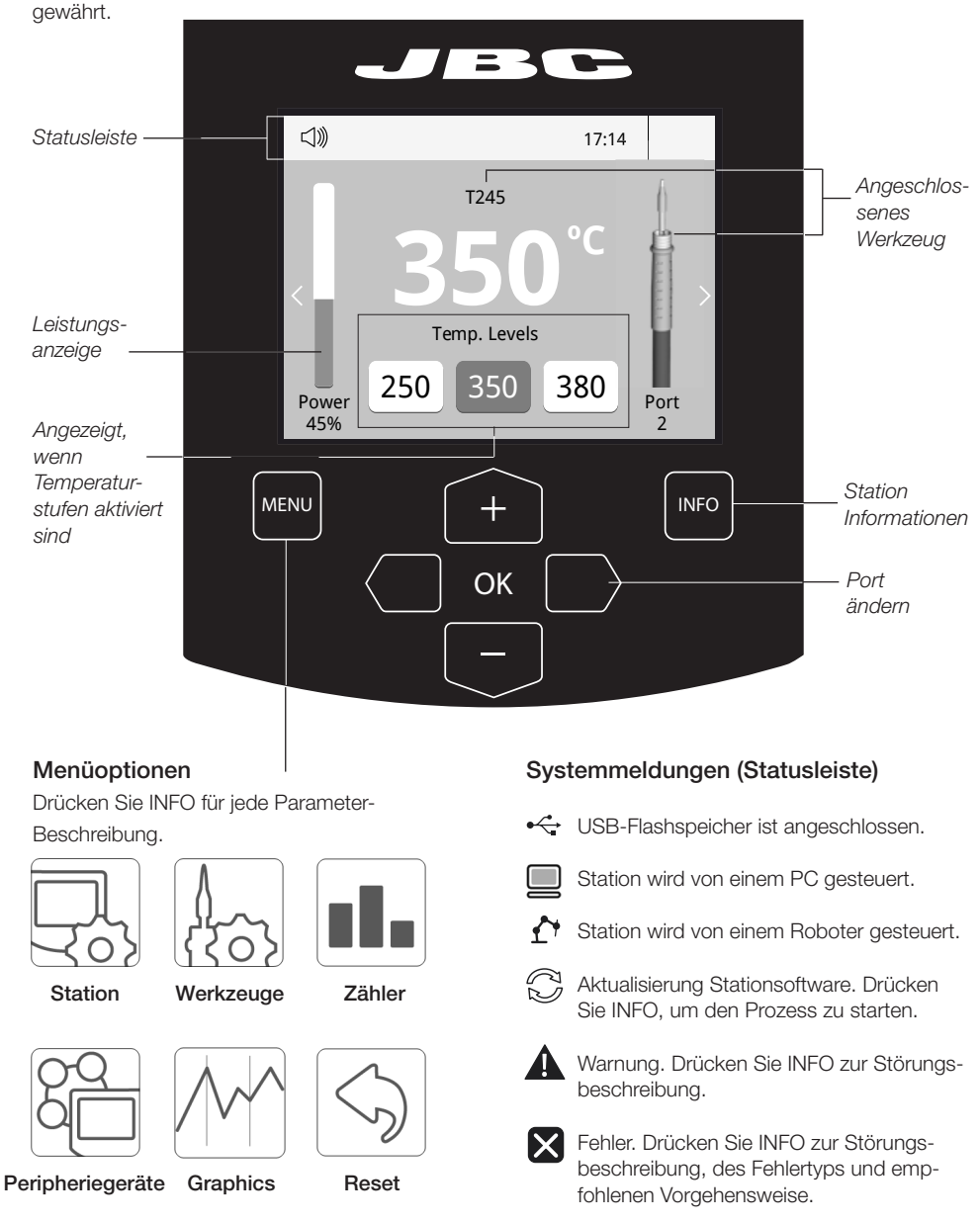

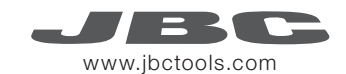

#### Prozessanalyse

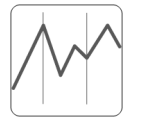

Beim Drücken von Graphics im Haupt-MENU, werden für jeden Port in Echtzeit Temperatur- und Leistungsangaben eingeblendet. Dies hilft Ihnen bei der Entscheidung, welche Spitze Sie für die beste Qualität der Lötverbindungen benutzen müssen.

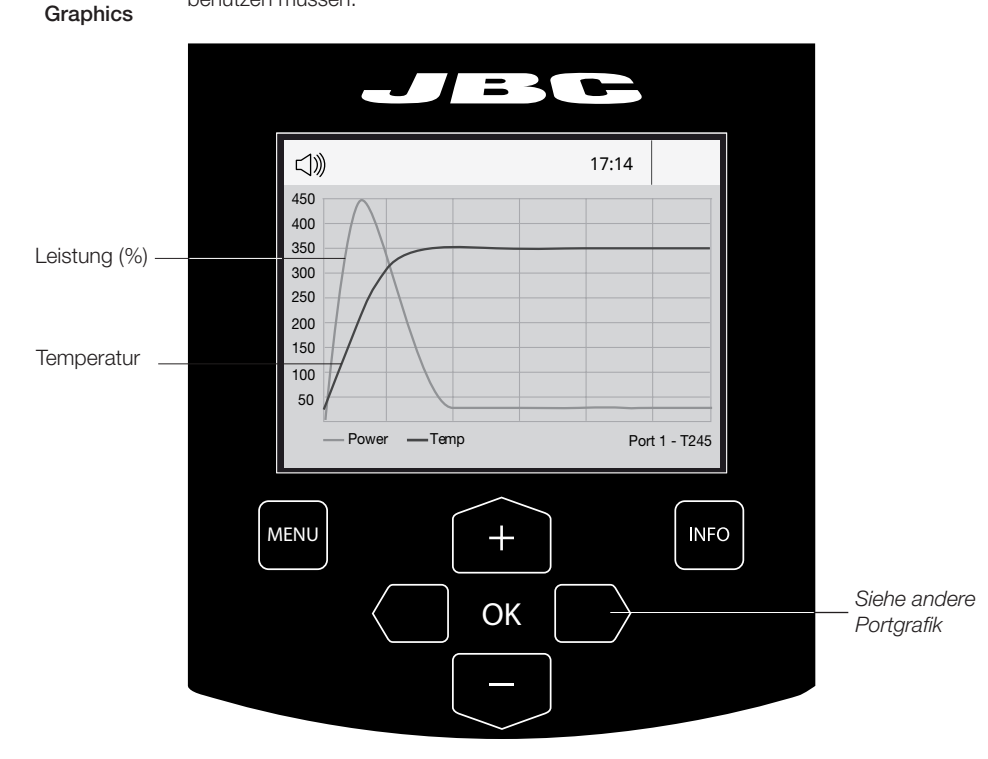

#### Grafiken exportieren

Stecken Sie einen USB Flashspeicher in den USB-A-Anschluss, um mit dem Speichern Ihres Lötprozesses im csv-Format zu beginnen.

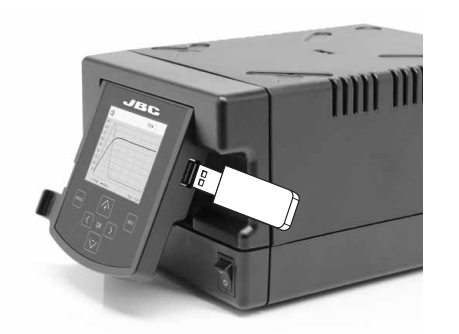

#### **Lötnetz**

So viele Stationen, wie Ihr PC bewältigen kann, aus der Ferne steuern und überwachen.

1. Laden Sie die JBC Manager Software und das Benutzerhandbuch herunter unter www.jbctools.com/manager.html

2. Schließen Sie die Stationen per USB-B-Anschluss an und der PC wird sie automatisch erkennen. 3. Die Meldung wird auf der Station angezeigt werden.

#### Funktionen:

- Alle Stationsparameter von Ihrem PC aus einstellen.
- Stationsgruppen organisieren und alle ihre Parameter zur selben Zeit einstellen.
- Spezifische Konfigurationen für spätere Anwendungen speichern.
- Die Lötgrafiken der Stationen auf Ihrem PC analysieren und sie exportieren.

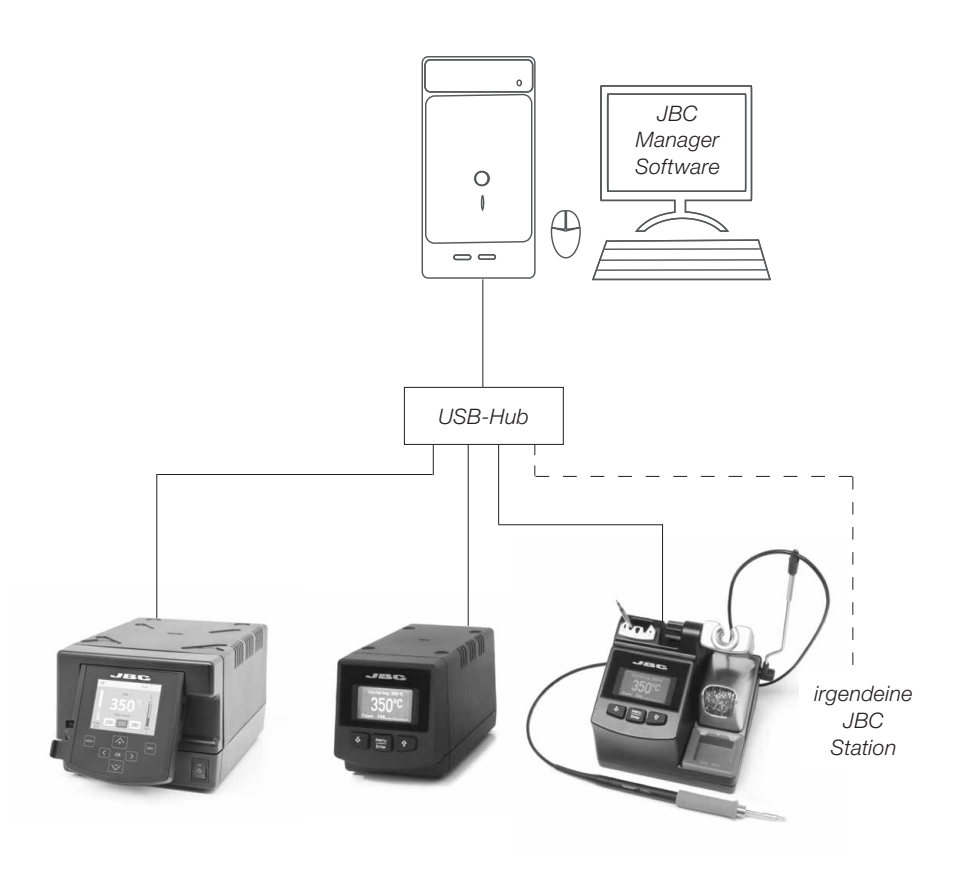

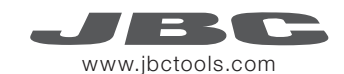

#### Arbeit mit Robotern

Steuern und Überwachen der Station unter Nutzung eines Robotersystems.

- 1. Schließen Sie das Werkzeug mit einem Konverter an den Stationsport an.
- 2. Verbinden Sie Ihr Robotersystem mit der Roboterbuchse (RJ12) der Station. DB9-RJ12 Adapter nur bei Bedarf verfügbar (Ref. 0013772).
- 3. Aktivieren Sie die Roboteroption in den Stationseinstellungen und die Mitteilung wird angezeigt werden:
- 4. Gestalten Sie Ihre Roboter-Befehle gemäß dem Roboter-Kommunikations-Protokoll, verfügbar auf der Website www.jbctools.com/jbcsoftware-menu-115.html.

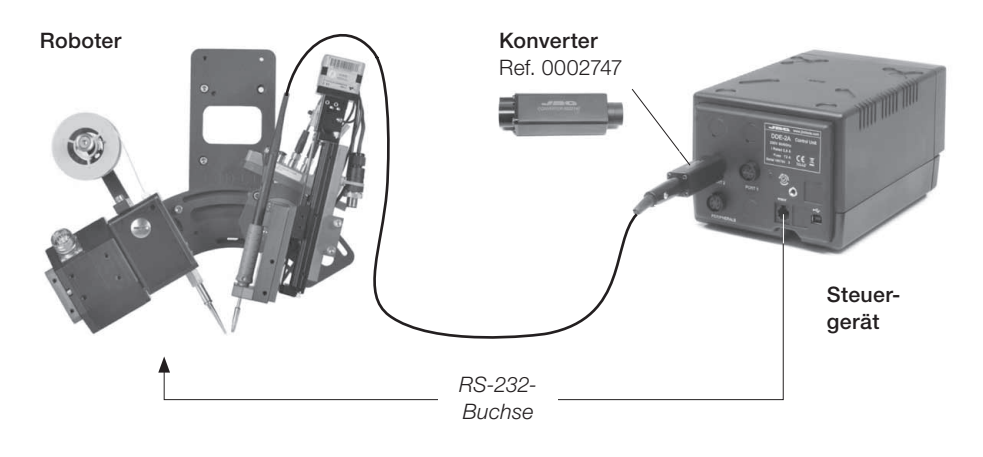

#### Stationssoftware aktualisieren

1. Laden Sie den JBC Update File herunter unter www.jbctools.com/software.html und speichern Sie ihn auf einem USB-Flashspeicher. Möglichst einer ohne andere **Dateien** 

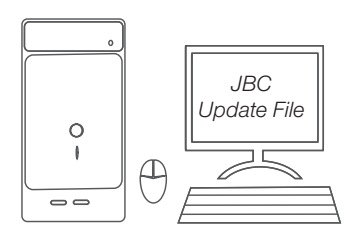

2. Stecken Sie den USB-Flashspeicher in die Station. Das Symbol  $\bigodot$  wird während des Aktualisierens angezeigt.

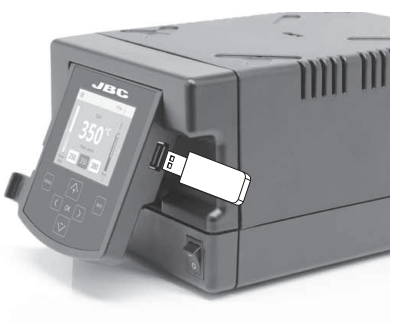

#### Wartung

Vor der Durchführung von Wartungsarbeiten oder Einlagerung die Geräte immer erst auskühlen lassen.

- Reinigen Sie den Bildschirm der Station mit einem Glasreiniger oder mit einem feuchten Lappen.
- Benutzen Sie einen feuchten Lappen, um das Gehäuse und das Werkzeug zu reinigen. Alkohol darf nur zur Reinigung der Metallteile benutzt werden.
- Regelmäßig überprüfen, dass die metallischen Teile des Werkzeugs/der Ablage sauber sind, damit die Station den Werkzeugstatus erkennen kann.

रत

*Regelmäßig reinigen*

- Halten Sie die Oberfläche der Spitze vor der Aufbewahrung sauber und verzinnt, um Spitzenoxidation zu vermeiden. Angerostete und verschmutzte Oberflächen mindern den Wärmedurchgang zur Lötstelle.

- Überprüfen Sie regelmäßig alle Kabel und Schläuche.

- Eine durchgebrannte Sicherung wie folgt austauschen:

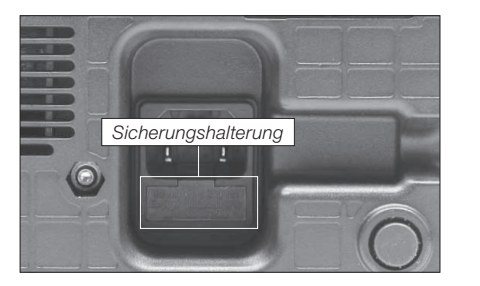

1. Ziehen Sie die Sicherungshalterung heraus und entnehmen Sie die Sicherung. Falls notwendig, benutzen Sie ein Werkzeug, um sie herauszudrücken.

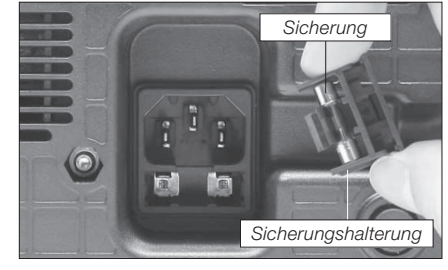

2. Drücken Sie die neue Sicherung in die Halterung und setzen Sie sie erneut in die Station ein.

- Jedes defekte oder schadhafte Teil austauschen. Nur Original-Ersatzteile von JBC verwenden. - Reparaturen dürfen nur von dem Vertragskundendienst von JBC durchgeführt werden.

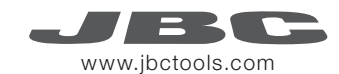

#### Die Sicherheits-Leitlinien müssen unbedingt eingehalten werden, um elektrischen Schlag, Verletzung, Feuer oder Explosion zu vermeiden.

- Die Anlagen für keinen anderen Zweck verwenden als zum Löten oder Reparieren. Unsachgemäße Verwendung kann Feuer hervorrufen.
- Das Netzkabel muss in zugelassene Steckdosen eingesteckt werden. Vergewissern Sie sich vor der Benutzung, dass sie korrekt geerdet ist. Beim Herausziehen am Stecker ziehen, nicht am Kabel.
- Nicht an aktiven Bauteilen arbeiten.
- Das Werkzeug sollte bei Nichtgebrauch in der Ablage abgestellt werden, um die Betriebsart *Sleep* auszulösen.
- Die Lötspitze, der metallische Teil des Werkzeugs und die Ablage können noch heiß sein, wenn die Station ausgeschaltet ist. Gehen Sie vorsichtig vor, sogar wenn Sie die Ständerposition justieren.
- Das eingeschaltete Gerät niemals unbeaufsichtigt lassen.
- Die Kühlungsgitter nicht abdecken. Hitze kann entzündliche Stoffe entzünden.
- Ein als "ohne Rückstände" eingestuftes Flussmittel verwenden und die Berührung mit Haut oder Augen vermeiden, um Reizung zu vermeiden.
- Sich vor dem beim Löten entstehenden Rauch in Acht nehmen.
- Ihren Arbeitsplatz sauber und aufgeräumt halten. Bei der Arbeit geeignete Schutzbrille und Handschuhe tragen, um gesundheitliche Schäden zu vermeiden.
- Im Umgang mit flüssigen Zinnrückständen muss äußerste Sorgfalt walten.
- Dieses Gerät kann von Kindern über acht Jahren und auch Personen mit körperlicher, sinnlicher oder geistiger Behinderung oder mangelnder Erfahrung benutzt werden, nachdem ihnen angemessene Überwachung oder Einweisung hinsichtlich der Verwendung des Geräts und der damit verbundenen Risiken gegeben worden ist. Kinder dürfen mit dem Gerät nicht spielen.
- Wartung darf nicht von Kindern durchgeführt werden, wenn sie hierbei nicht beaufsichtigt werden.

# Sicherheit Sicherheit Spezifikationen

DDE-1A 120 V 50/60 Hz. Eingangssicherung: 4 A. Ausgang: 23,5 V DDE-2A 230 V 50/60 Hz. Eingangssicherung: 2 A. Ausgang: 23,5 V DDE-9A 100 V 50/60 Hz. Eingangssicherung: 5 A. Ausgang: 23,5 V

- Gewicht: 4,3 kg (9.3 lb)
- Abmessungen: 148 x 120 x 232 mm
- Spitzenausgangsleistung: 150 W pro Werkzeug
- Temperaturbereich: 90-450 °C (90-840 ºF)
- Temperaturstabilität ohne Last (stillstehende Luft) ±1.5 ºC (±3 ºF)
- Spitze-Erde-Widerstand: <2 Ohm
- Spitze-Erde-Spannung: <2 mV RMS
- Umgebungsbetriebstemperatur: 10-40 ºC (50-104 ºF)
- USB-A / USB-B / Peripheriegeräte-Buchsen
- RJ12-Buchse für Roboter

Erfüllt EG-Normen ESD-gerechtes Gehäuse "skin effect"

#### Explosionszeichnung

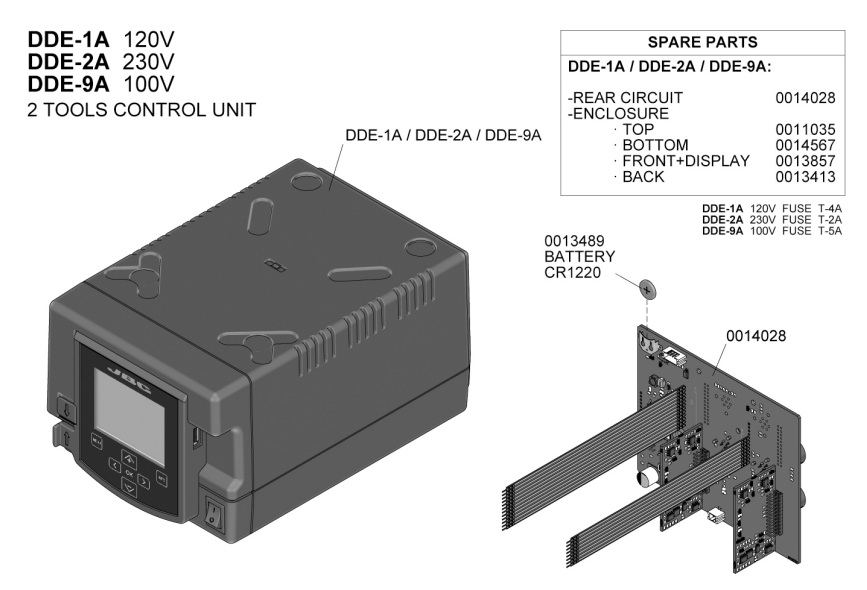

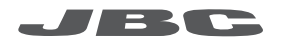

#### Warranty

JBC's 2 year warranty covers this equipment against all manufacturing defects, including the replacement of defective parts and labour.

Warranty does not cover product wear due to use or mis-use. In order for the warranty to be valid, equipment must be returned, postage paid, to the dealer where it was purchased.

#### Garantía

Esta garantía de 2 años cubre este equipo contra cualquier defecto de fabricación, incluyendo la sustitución de partes defectuosas y mano de obra. La garantía no cubre el desgaste del producto por uso o mal uso. Para que esta garantía sea válida, el equipo debe ser devuelto, a portes pagados, al distribuidor donde se compró.

#### Garantie

Die 2-Jahres-Garantie von JBC auf dieses Gerät deckt alle Fertigungsmängel einschließlich des Austauschs aller defekten Teile sowie die Arbeitskosten. Die Garantie gilt nicht für auf Nutzung oder falsche Anwendung zurückzuführenden Produktverschleiß. Damit die Garantie wirksam wird, muss das Gerät mit bezahltem Porto an den Händler zurückgeschickt werden, wo es erworben wurde.

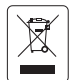

This product should not be thrown in the garbage.

In accordance with the European directive 2002/96/EC, electronic equipment at the end of their life must be collected and returned to an authorized recycling facility.

Este producto no debe desecharse en la basura. De acuerdo a la directiva europea 2002/96/EC, los equipos electrónicos al final de su vida se deberán recoger y trasladar a una planta de reciclaje autorizada.

Dieses Produkt sollte nicht mit dem Hausmüll entsorgt werden. In Übereinstimmung mit der europäischen Richtlinie 2002/96/EC müssen elektronische Geräte am Ende ihrer Lebensdauer eingesammelt und einem autorisierten Recyclingbetrieb zugeführt werden.